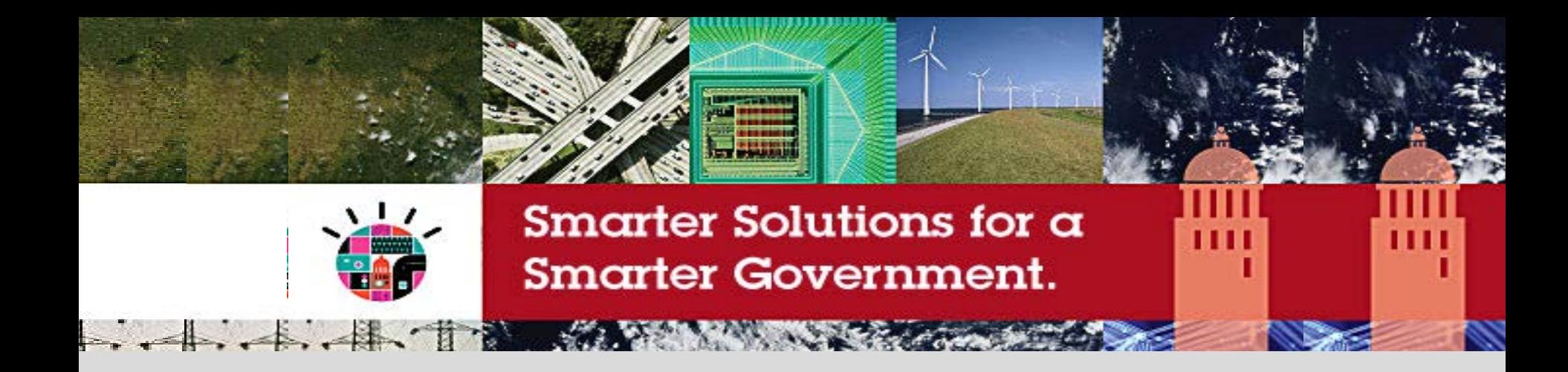

#### **Welcome to the Smarter Government Briefing Series**

#### **6th Session - Thursday, December 2 Workforce Analytics, Reporting and Performance Management (with a Geospatial view)**

*Alan Simpson QLD Government Director Public Service Commission*  *Conrad Bates Managing Partner C3 Business Solutions*

### IBM Software Industry Solutions

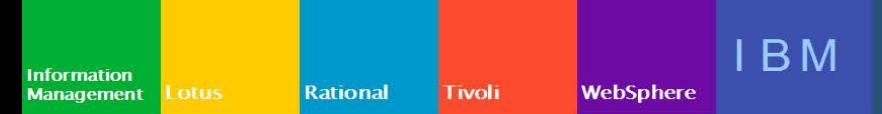

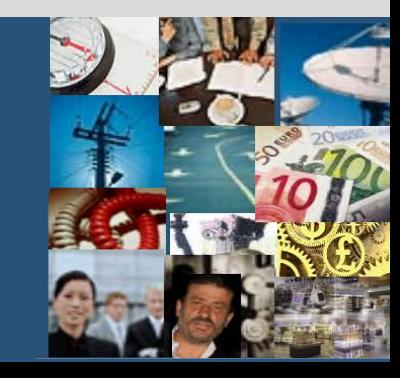

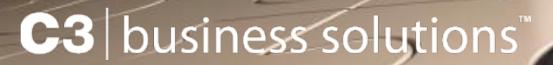

## Agenda

## 1. Transformation of HR data to HR information

– Alan Simpson

Lunch

2. Adding a Geospatial Twist – Conrad Bates

**Desert** 

# Transformation of HR data to HR information

Alan Simpson, Director, PSC 2 Dec 2010, Melbourne

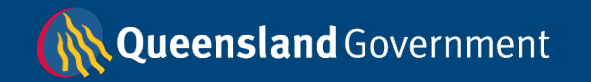

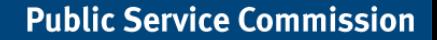

#### **Every day, business questions need answers from HR data..**

- ..we want a detailed analysis of our PO2 and PO3 workforce profiles & want it compared to the profiles of 5 other agencies as well as public service benchmarks..
- ..how does the ageing workforce affect key occupational groups across the workforce..
- ..what's the recruitment & retention profile for our Indigenous employees like..& how does it compare over the last 3 years?
- ..classification creep is it real or just a myth?
- ..explain the % growth in the QPS over the last year, in terms of key occupational groups & agencies..
- ..tell us the impact of changing paid maternity leave provisions by x weeks..or how about by y weeks..
- ..if we were to move X group out of the CBD & into Y location, how does this affect public service profiles in X & Y areas?
- ..if we were to negotiate a 4.2% salary increase for xx group of employees, what would this mean for the salary bill? How many employees would be affected? What if it was a 4.5% increase...or maybe 4.0%?

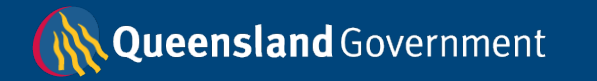

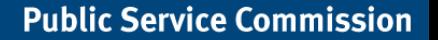

#### The Qld process - raw HR data in & HR management information out

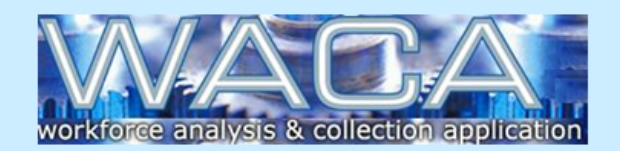

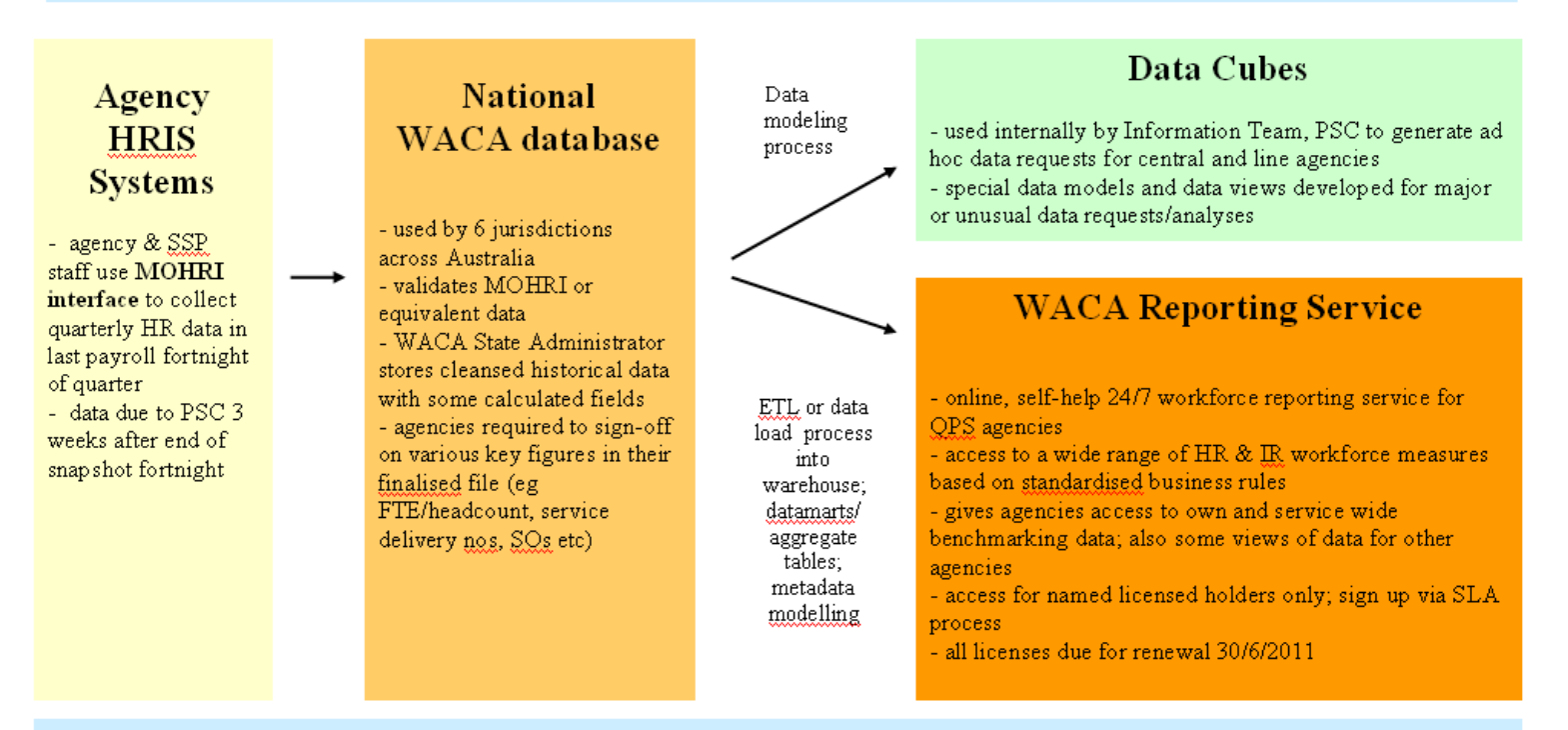

#### approx. 6-8 weeks

#### NOTES:

HRIS - Human Resource Information Systems (agency payroll systems) WACA - Workforce Analysis and Collection Application (national system to collect, cleanse & store historic data) MOHRI – Minimum Obligatory Human Resource Information (the data that goes into the WACA)

lueensland Government

#### **WACA – used by 6 Australian jurisdictions to collect/validate workforce data**

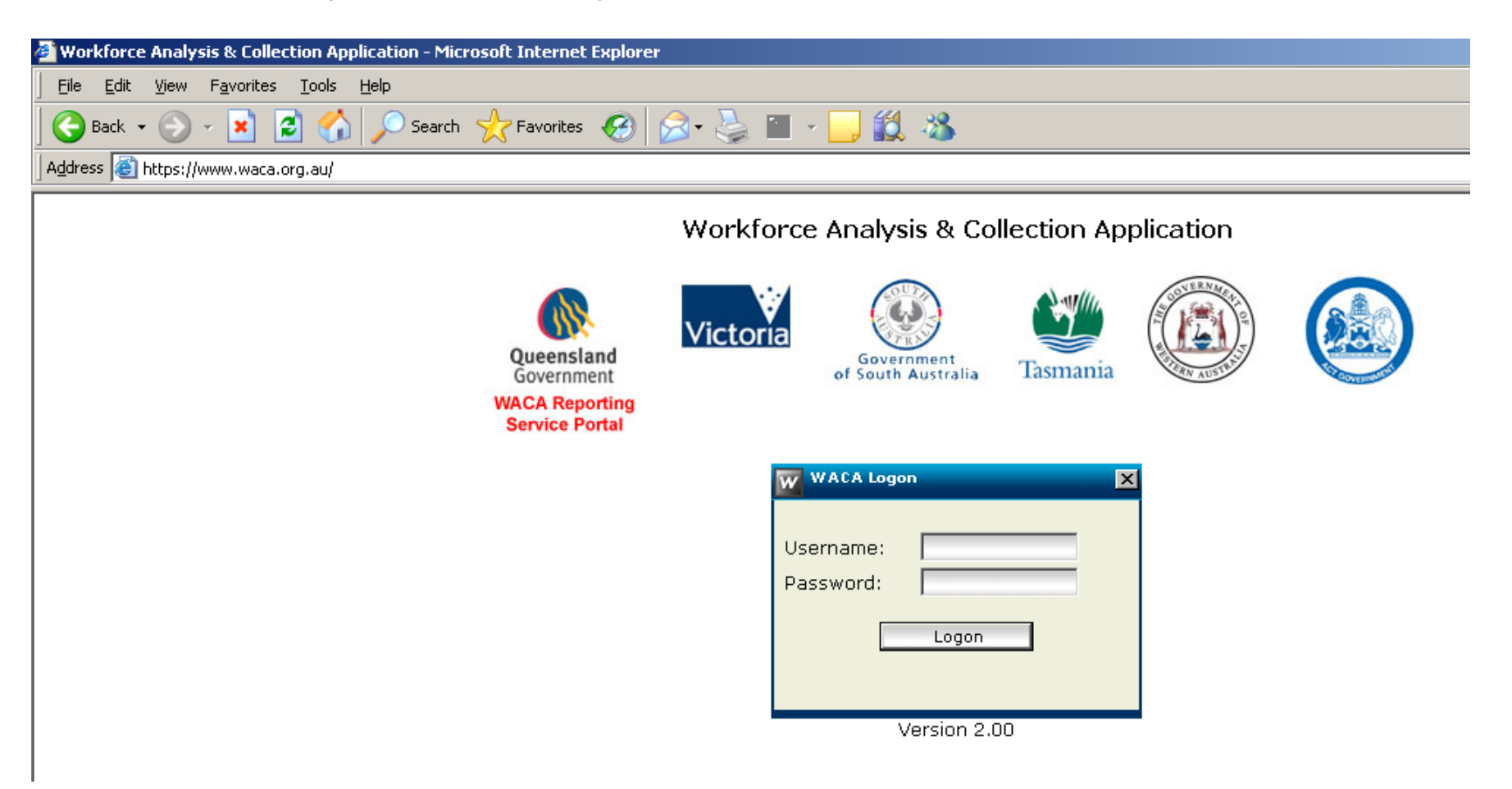

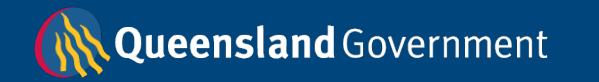

Agencies must electronically sign-off on their files

– ie that they agree with the key figures in this WACA summary report

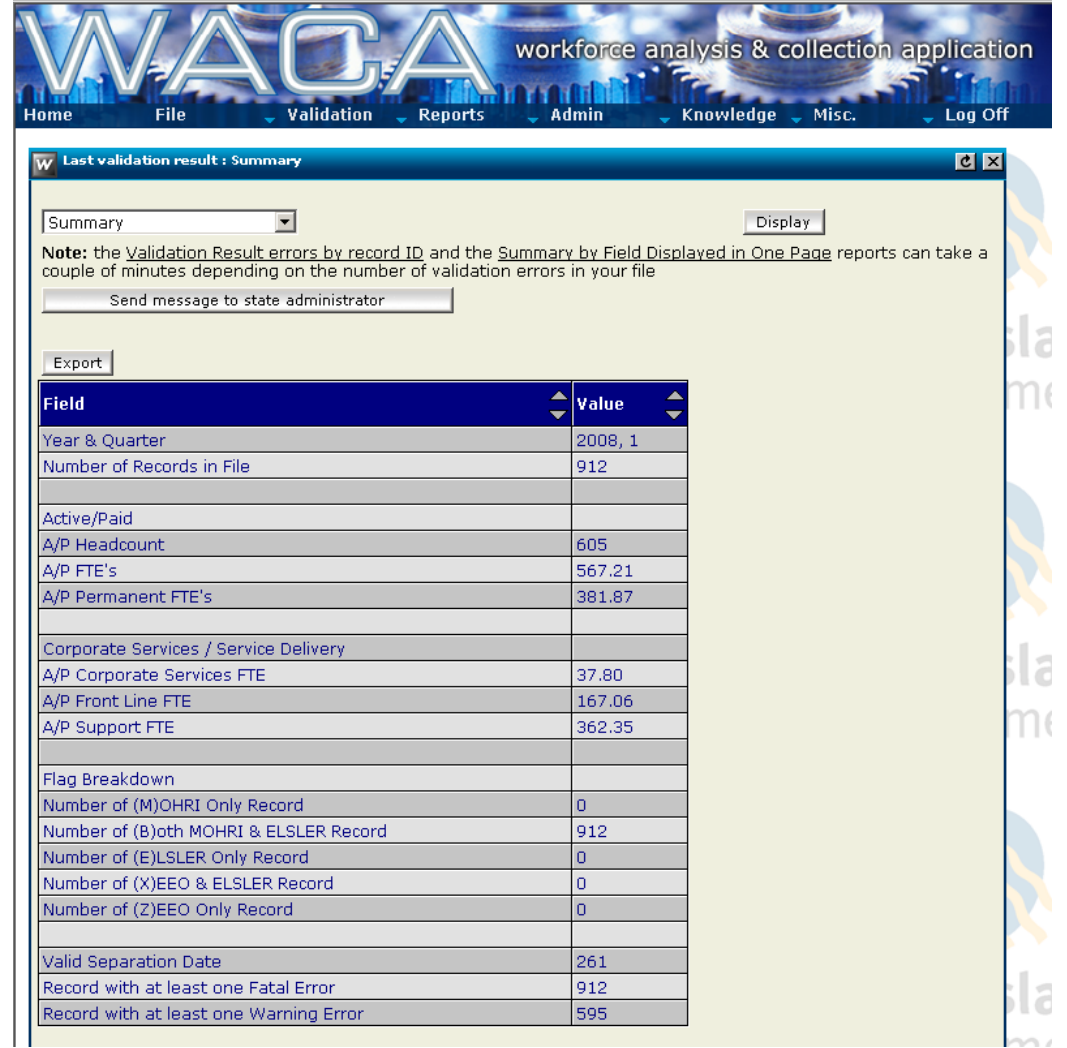

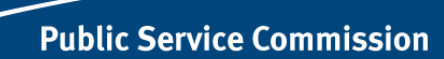

Queensland Government

#### **Data cubes – fast ad hoc reporting as well as in-depth analysis**

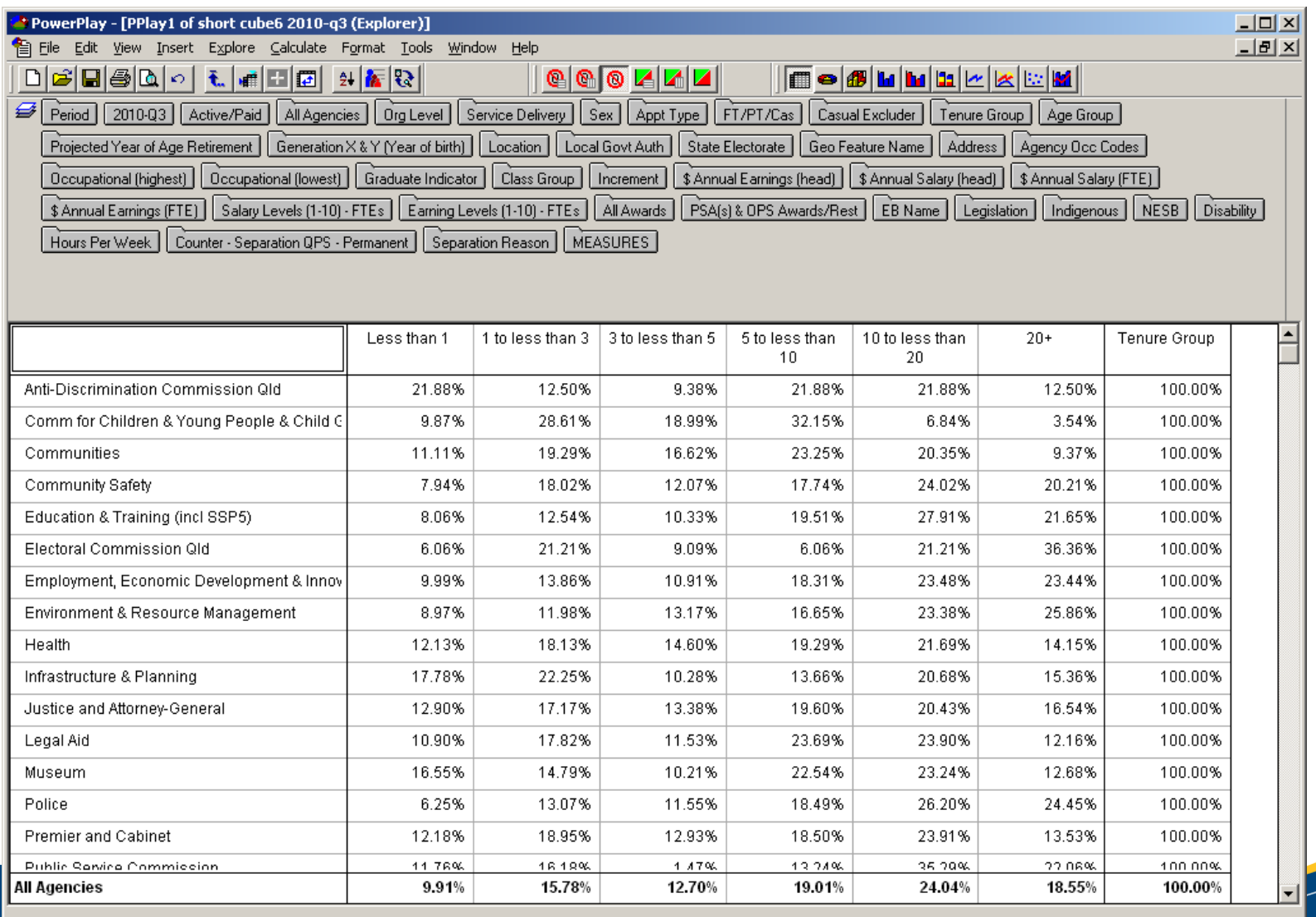

For Help, press F1.

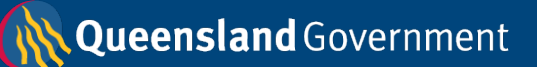

### **WACA Reporting Service – agency access to reports**

- Online portal linking to interactive benchmarking reports
- Reports benchmark an agency's workforce performance against that of the Queensland Public Service, over time
- Range of HR and IR measures are benchmarked, based on Minimum Obligatory Human Resource Information (MOHRI)
- Reporting portal is accessed by licensed agency users via the WACA.

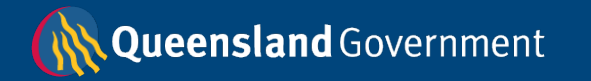

### **Benefits**

- Only source of validated whole of public service HR benchmarking data
- Access generally 24/7 from any PC/laptop with an internet connection
- More comprehensive report content a greater range of performance measures available than in previous reporting system and new data views developed
	- some new performance measures average age of recruits; recruitment rate; permanency ratio; retirements in next 10 years; measures relating to purchased leave and recreation leave costs and balances
	- some new data views quartiles; rankings; Executive Dashboard for quick high level performance checking;

**Public Service Commission** 

• Access to as much historic agency data as possible even given the demanding constraints of MOG changes on trend analysis

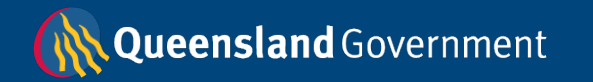

### **Accessing the WACA Reporting Service**

- To access the WACA Reporting Service, an agency must sign a Service Level Agreement (SLA) with the PSC
- SLA details licensing requirements, fee schedule and services which will be supplied by the PSC. It also outlines agency responsibilities

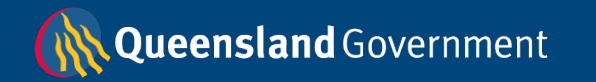

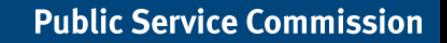

### **Security**

- To protect the confidential MOHRI data, the Public Service Commission have invested in an SSL (secure sockets layer) certificate with 128-bit encryption
- The use of a "https:" prefix in the WACA web address ensures an additional encryption/authentication layer
- In reports, data is displayed at **aggregate** levels not employee record level

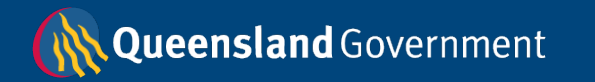

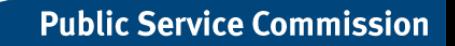

#### **WACA Reporting** Service - sample portal screen

Queensland

#### **WACA Reporting Service SAMPLE REPORT ONLY**

Printable **Version** of This Page

### **Message Board**

05-10-2009: Welcome to the WACA Reporting Service

#### **Sample Agency**

#### Cick here to change agency

#### **Reports:**

**Workforce Performance Report** - Available Data Periods: 2006-Q1 to 2009-Q1

#### **Key Workforce Statistics:**

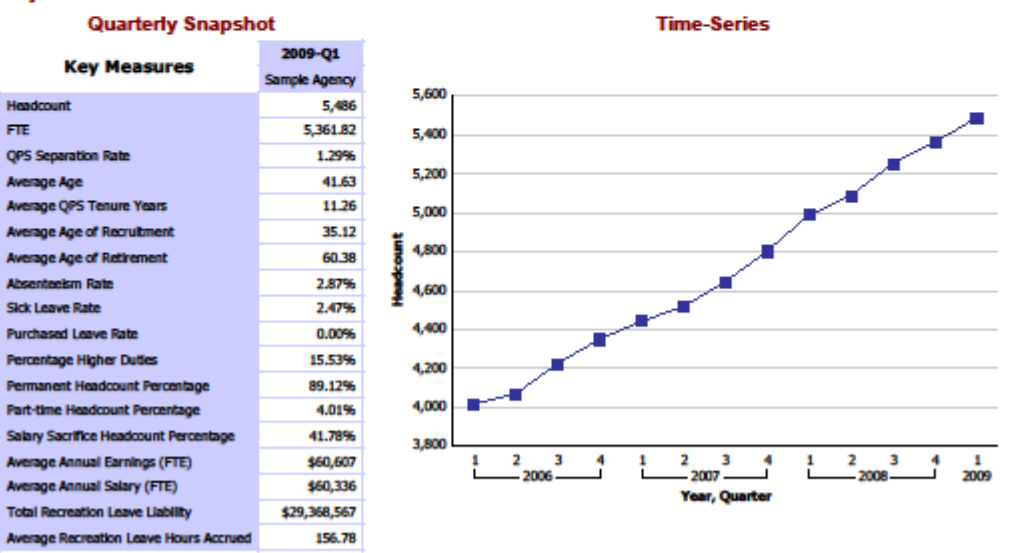

#### Select year and quarter:

Select graph measure:

DO NOT USE FIGURES - SAMPLE REPORT ONLY

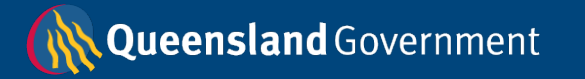

#### WACA Reporting Service – sample dashboard report screen

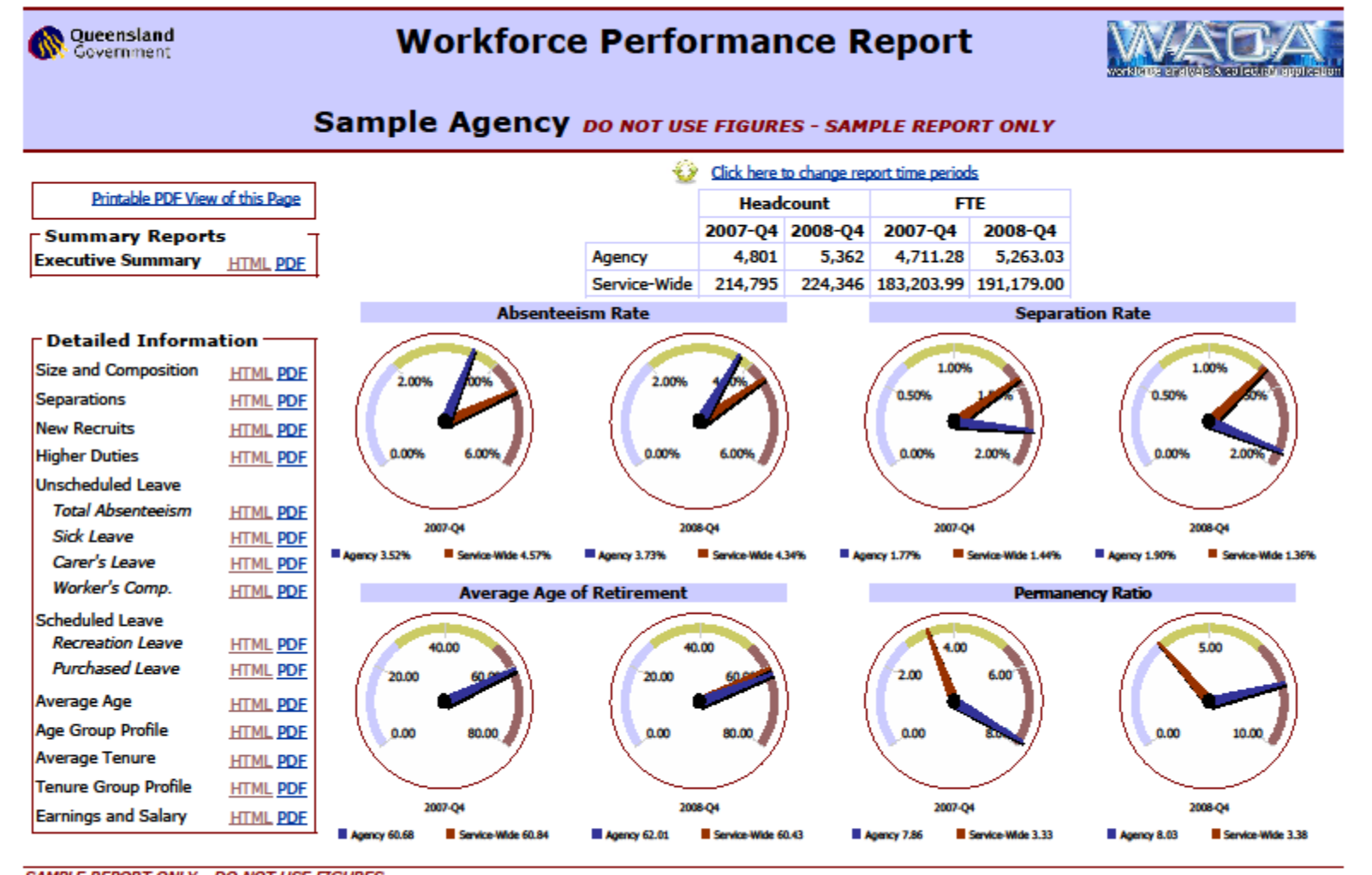

**SAMPLE REPORT ONLY - DO NOT USE FIGURES** 

Queensland Government

This SAMPLE report is based on Minimum Obligatory Human Resource Information (MOHRI).

**Link to Business Rules and Notes** 

#### **WACA Reporting Service - sample executive summary report**

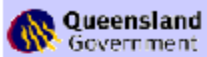

#### **Workforce Performance Report**

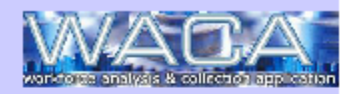

#### **Sample Agency** DO NOT USE FIGURES - SAMPLE REPORT ONLY

#### **Report Chapter: Executive Performance Summary**

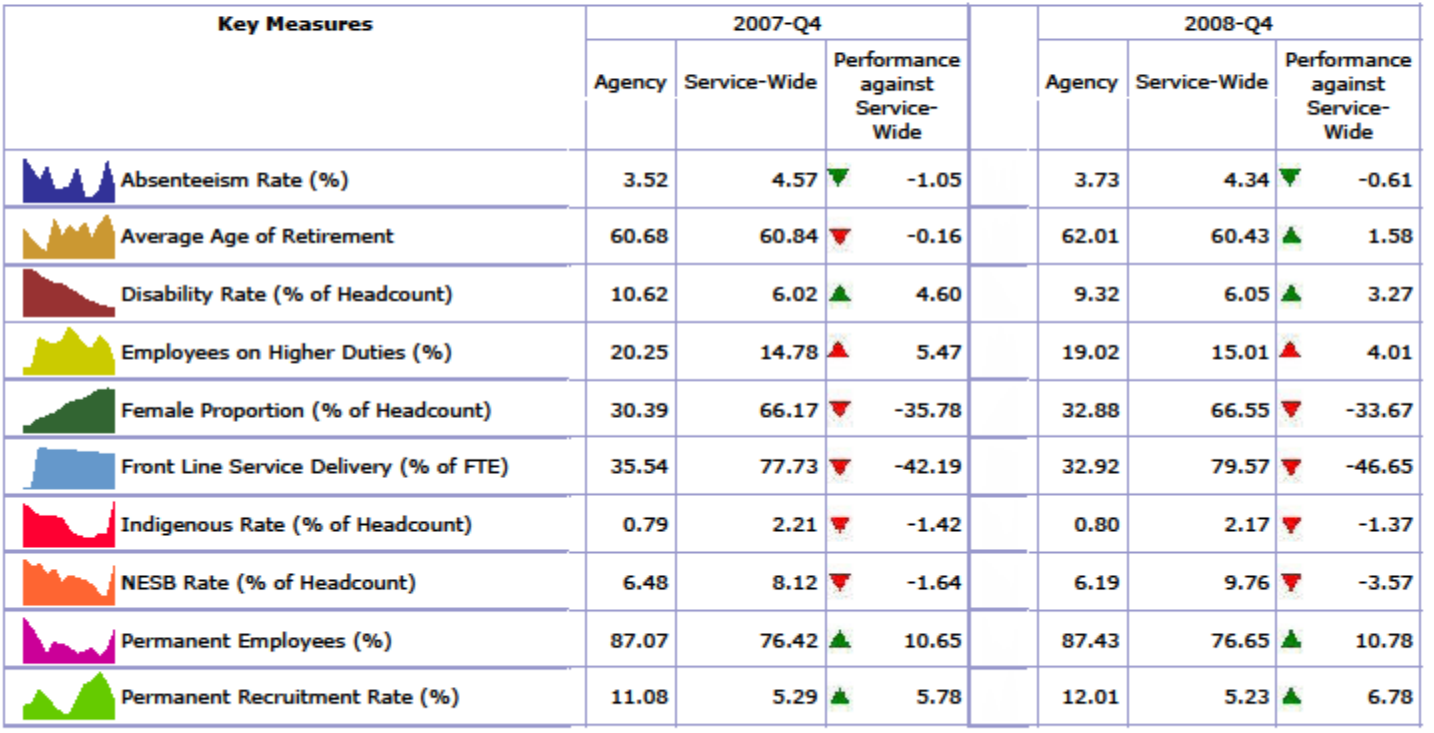

**SAMPLE REPORT ONLY - DO NOT USE FIGURES** This SAMPLE report is based on Minimum Obligatory Human Resource Information (MOHRI).

**Link to Business Rules and Notes** 

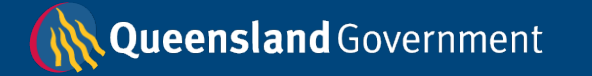

#### **WACA Reporting Service - sample report page from size & composition** chapter

**Queensland** Government

**Workforce Performance Report** 

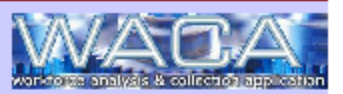

#### **Sample Agency** DO NOT USE FIGURES - SAMPLE REPORT ONLY

#### **Report Chapter: Size and Composition**

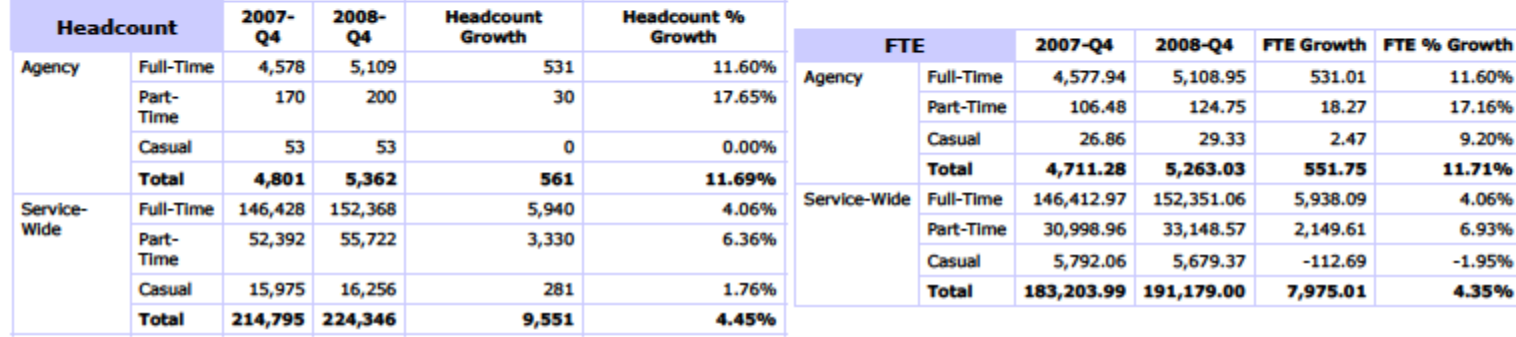

#### % of Headcount by Full-time/Part-time/Casual

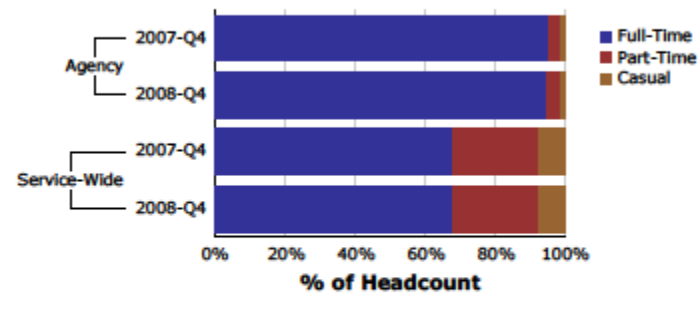

#### % of FTE by Full-time/Part-time/Casual

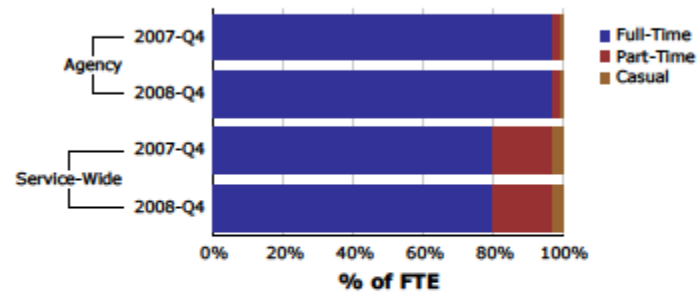

**SAMPLE REPORT ONLY - DO NOT USE FIGURES** This SAMPLE report is based on Minimum Obligatory Human Resource Information (MOHRI).

**Link to Business Rules and Notes** 

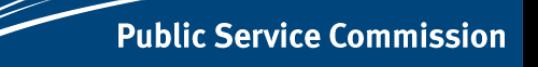

Queensland Government

#### **WACA Reporting Service – sample report page from size & composition chapter**

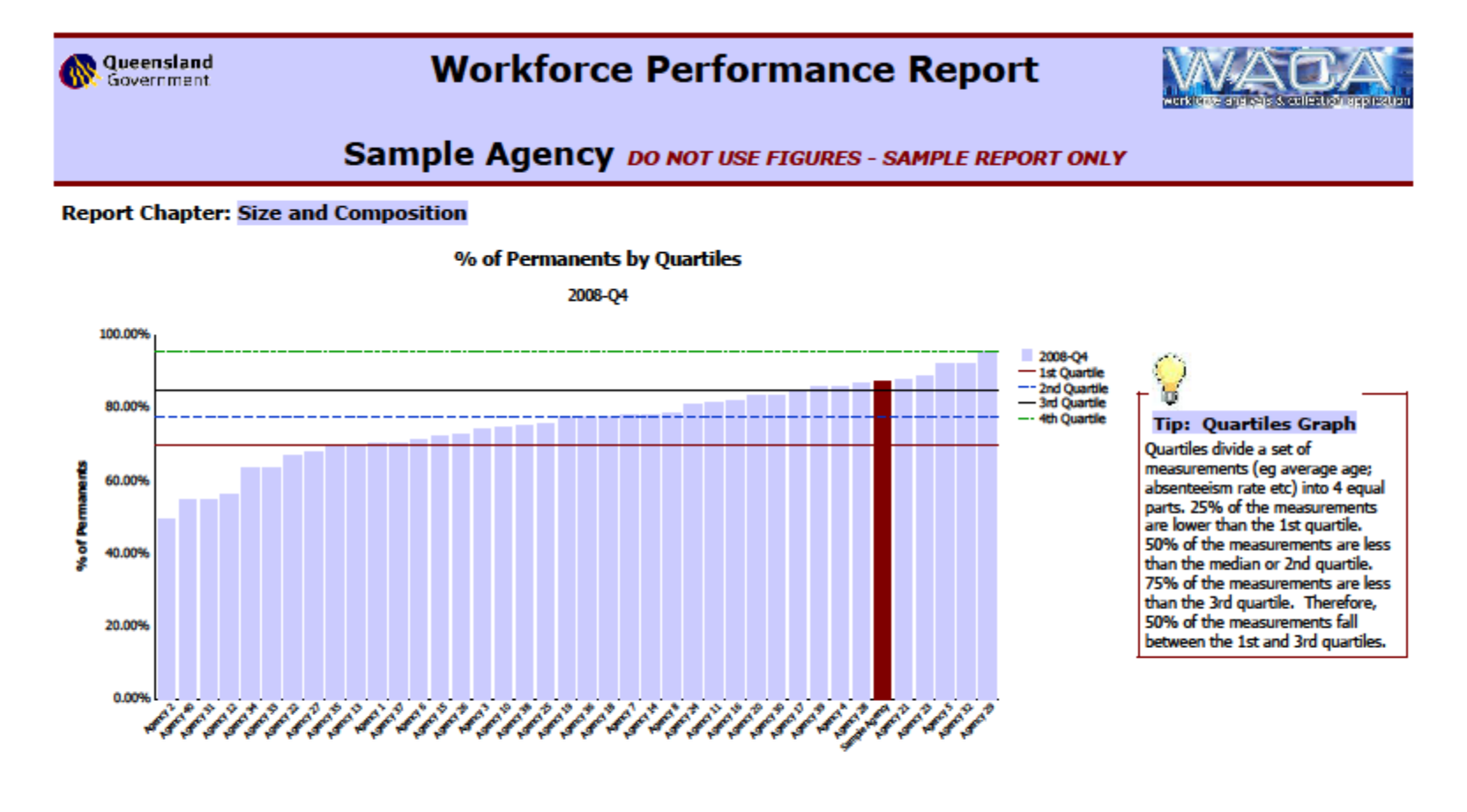

**SAMPLE REPORT ONLY - DO NOT USE FIGURES** This SAMPLE report is based on Minimum Obligatory Human Resource Information (MOHRI).

**Link to Business Rules and Notes** 

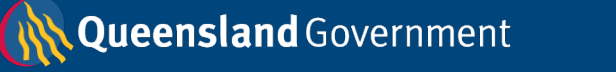

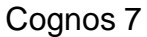

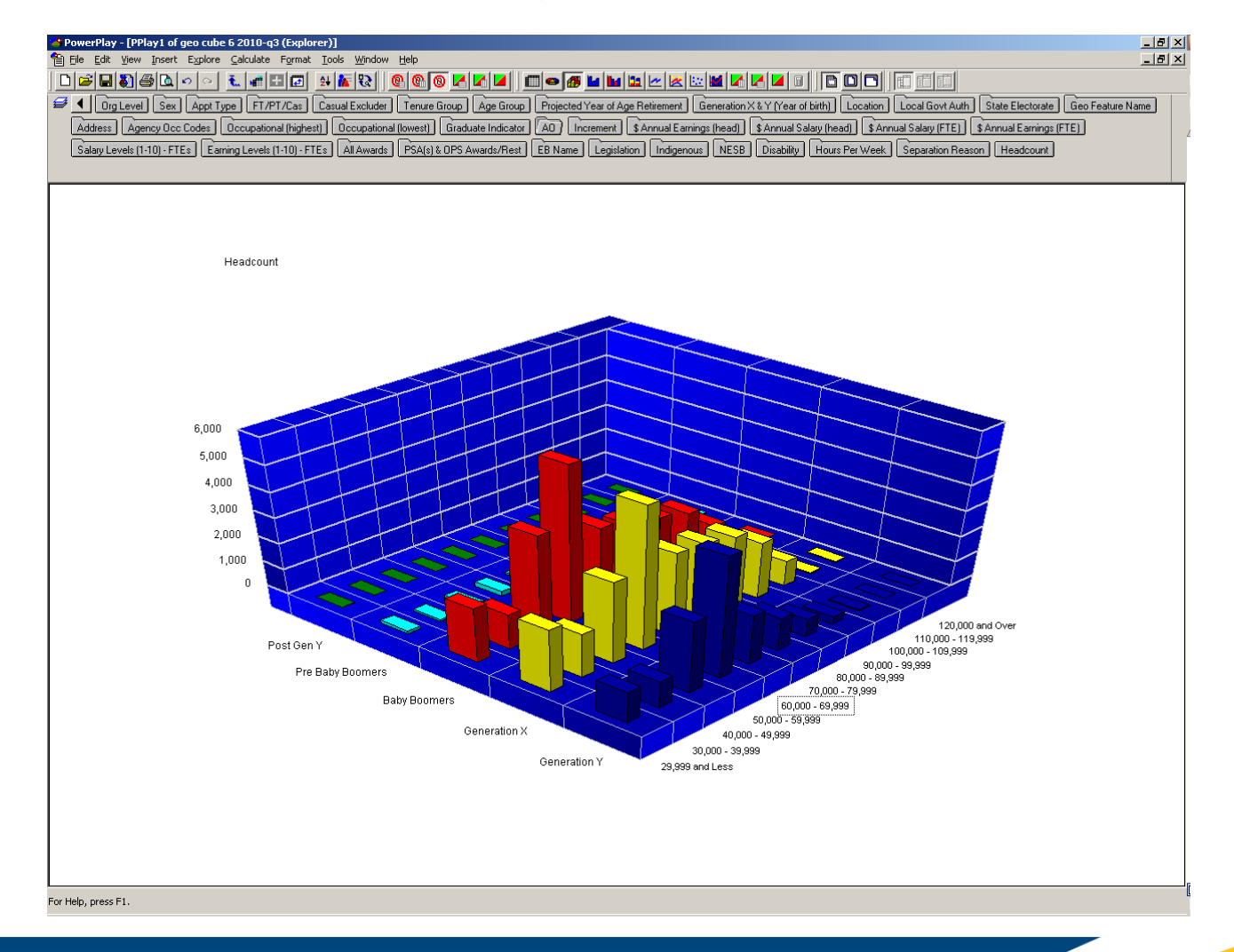

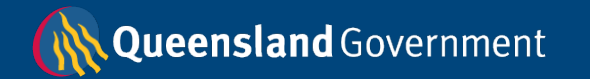

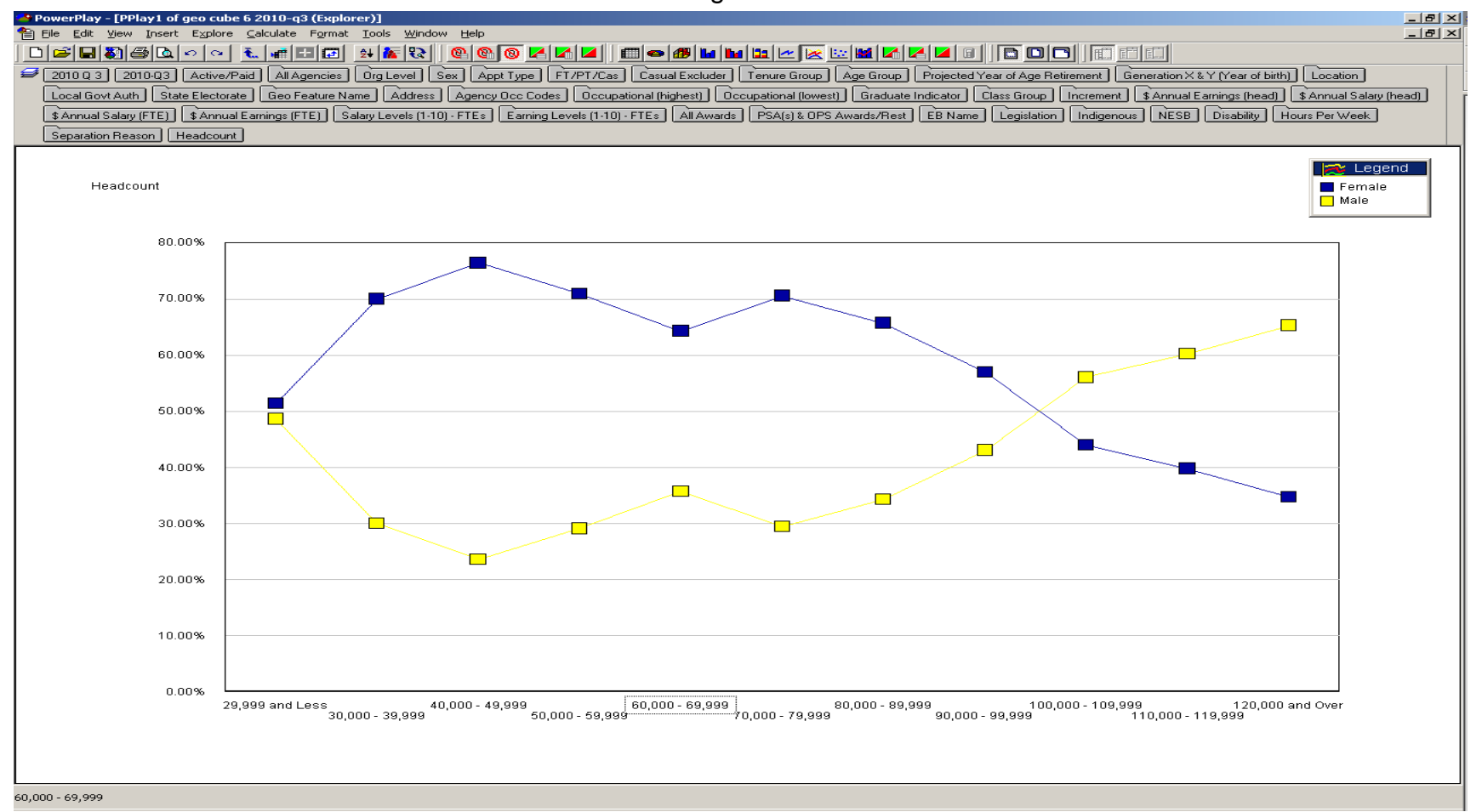

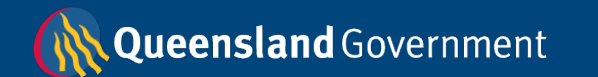

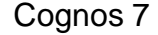

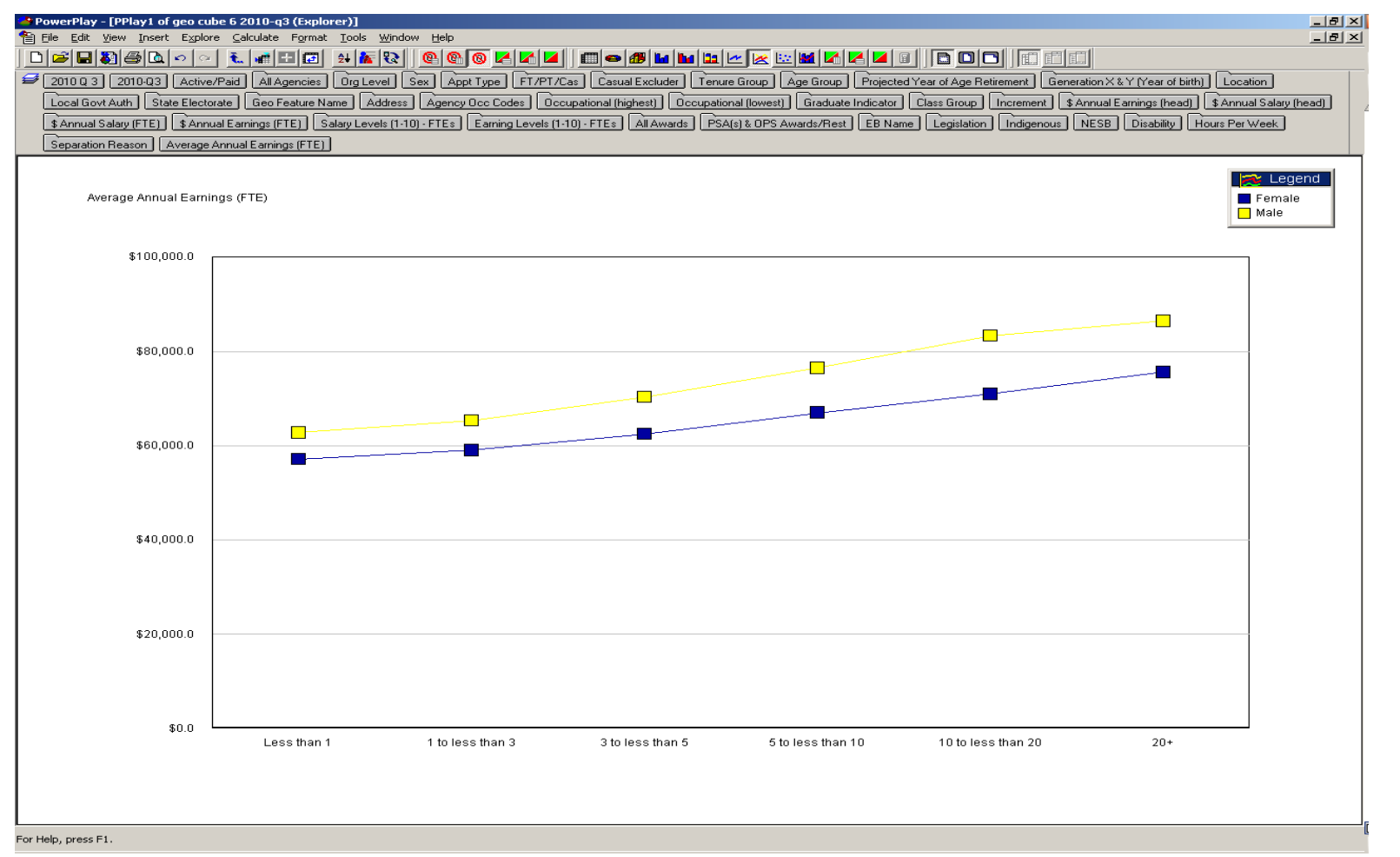

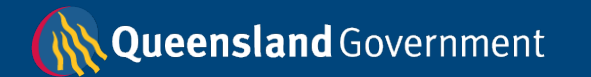

#### Projected retirements

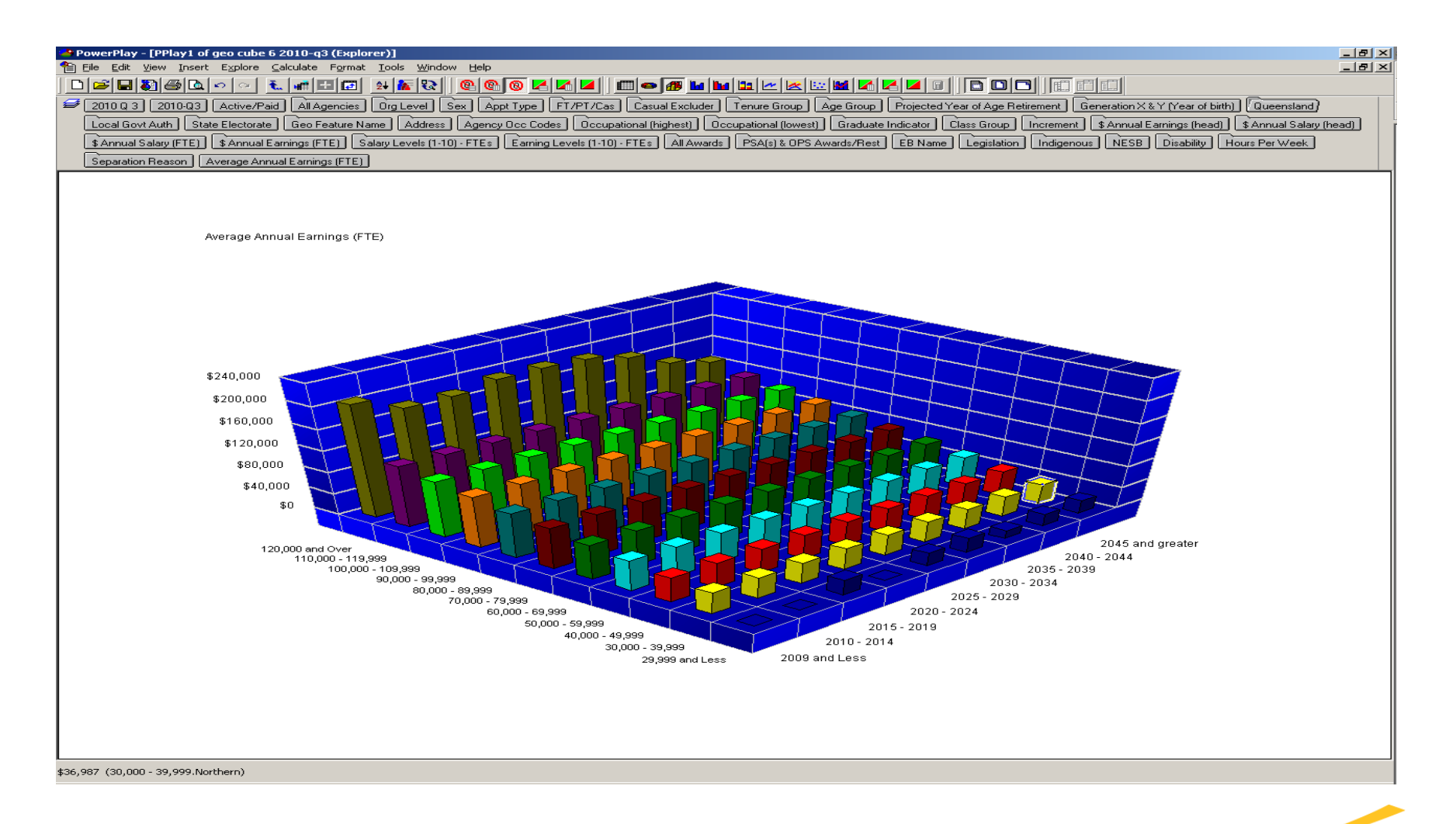

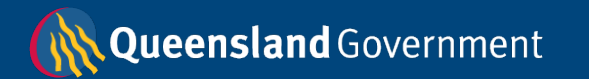

#### Cognos 7 class creep

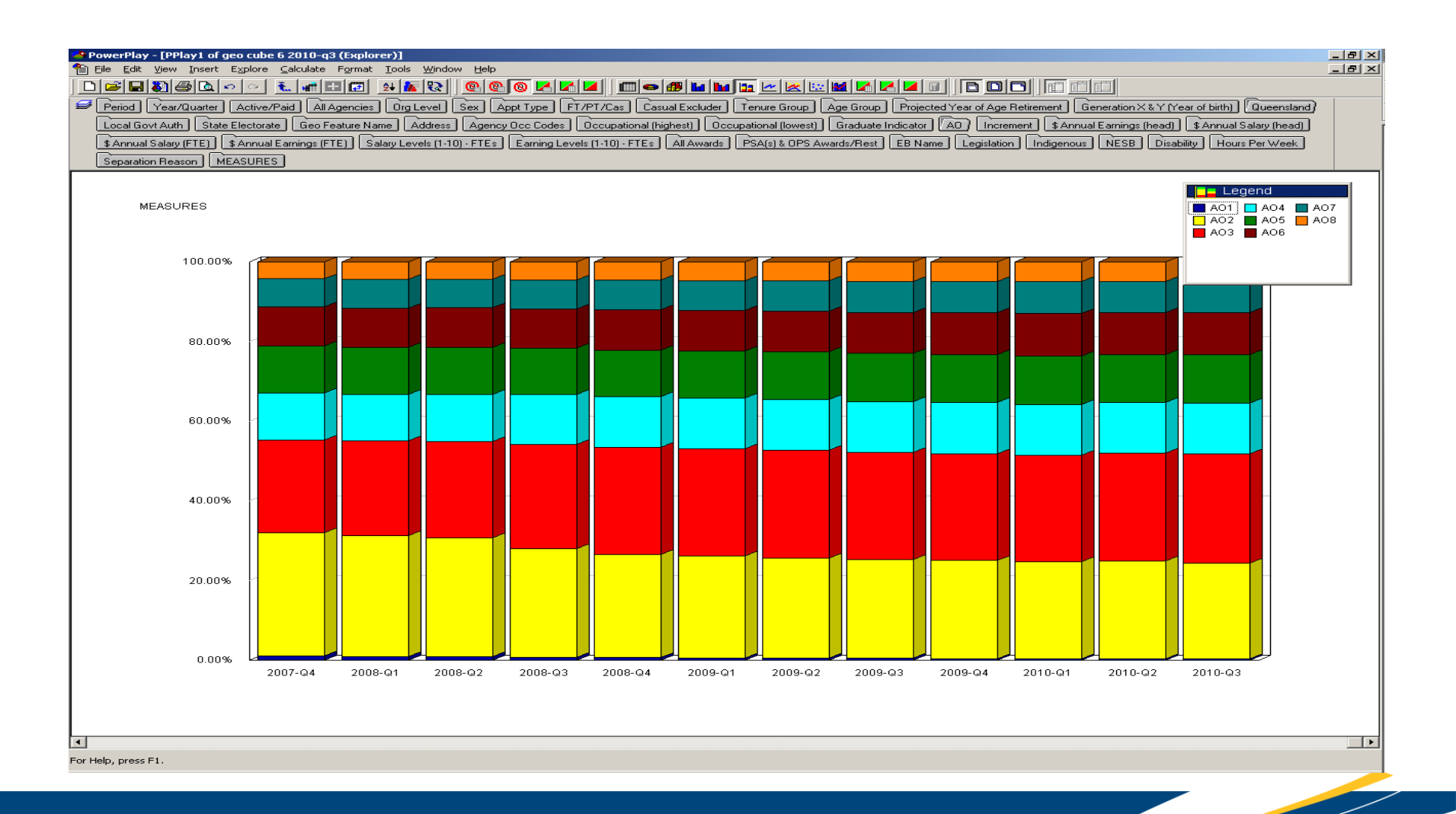

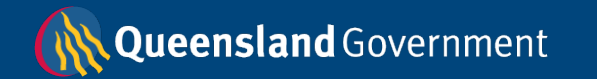

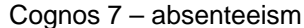

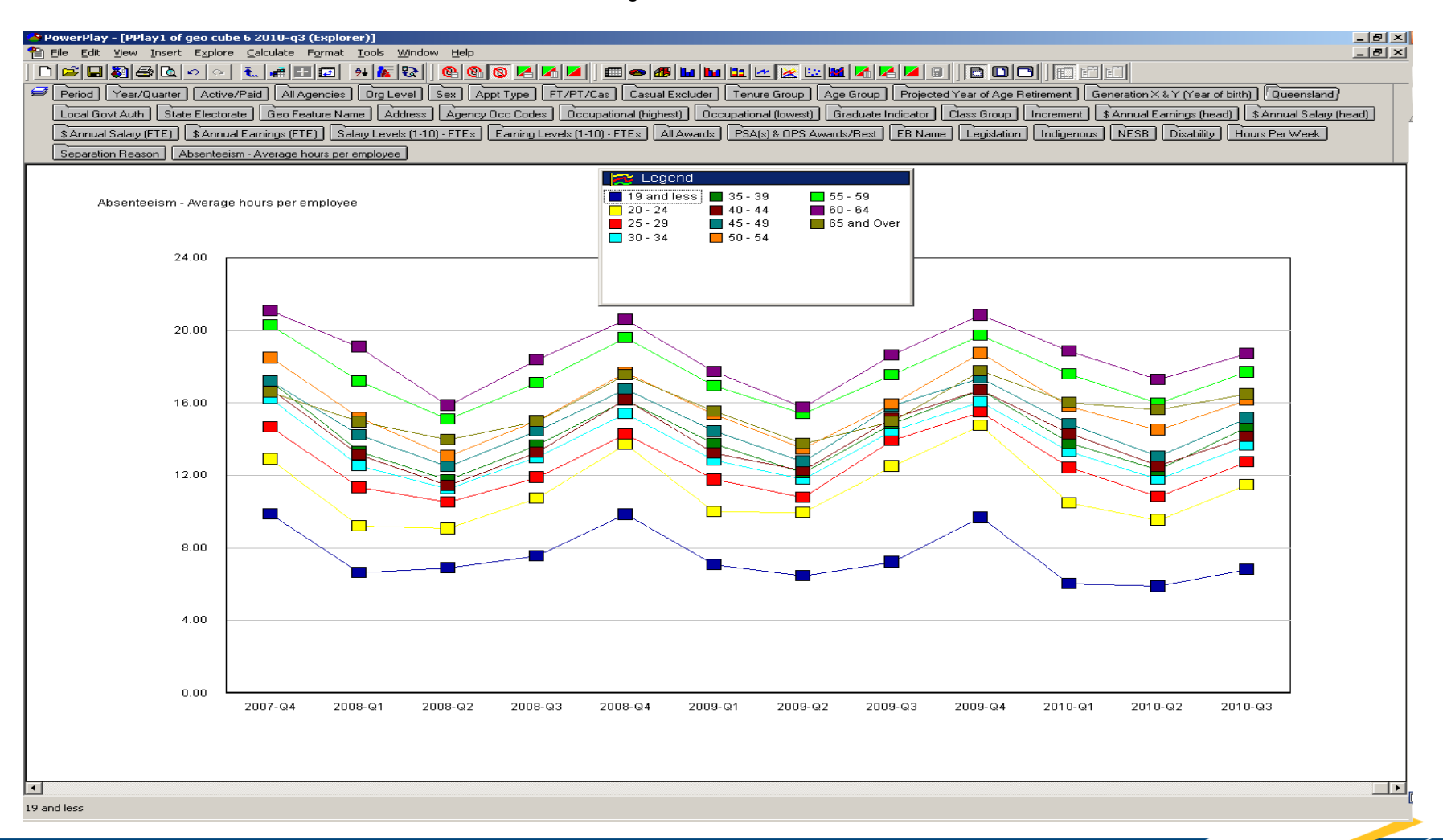

Queensland Government

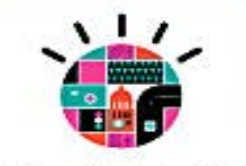

Smarter Solutions for a **Smarter Government.** 

# Q and A

### **IBM Software Industry Solutions**

**AND AND AND** 

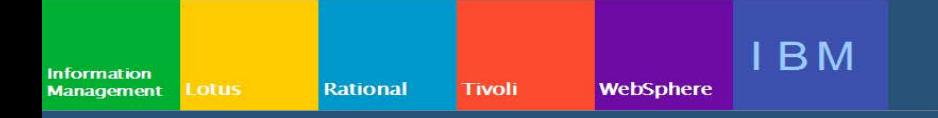

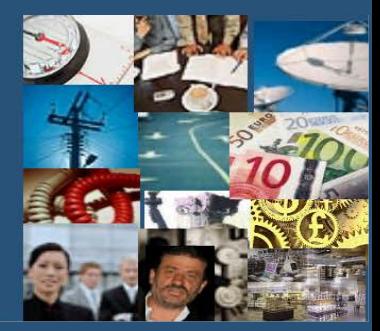

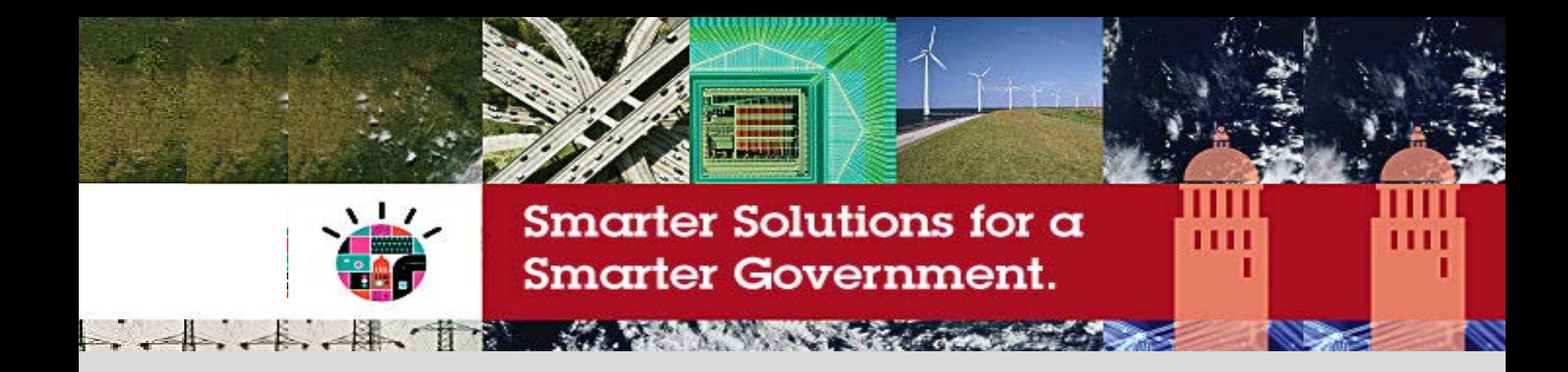

#### **Welcome to the Smarter Government Briefing Series**

#### **6th Session - Thursday, December 2 Workforce Analytics, Reporting and Performance Management (with a Geospatial view)**

*Alan Simpson QLD Government Director Public Service Commission*  *Conrad Bates Managing Partner C3 Business Solutions*

### IBM Software Industry Solutions

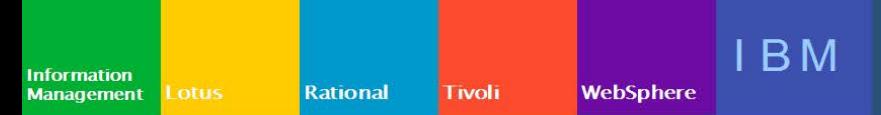

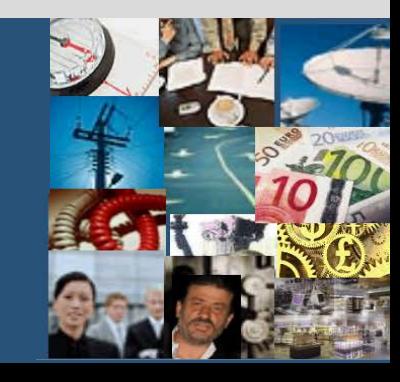

# **C3** business solutions<sup>™</sup>

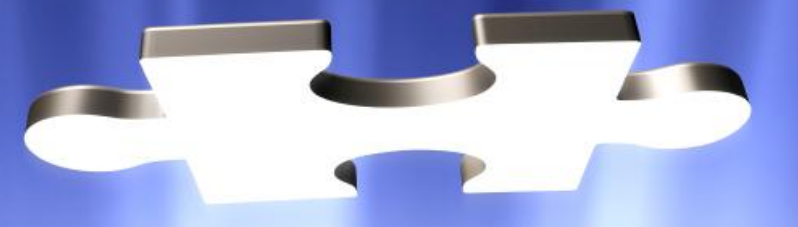

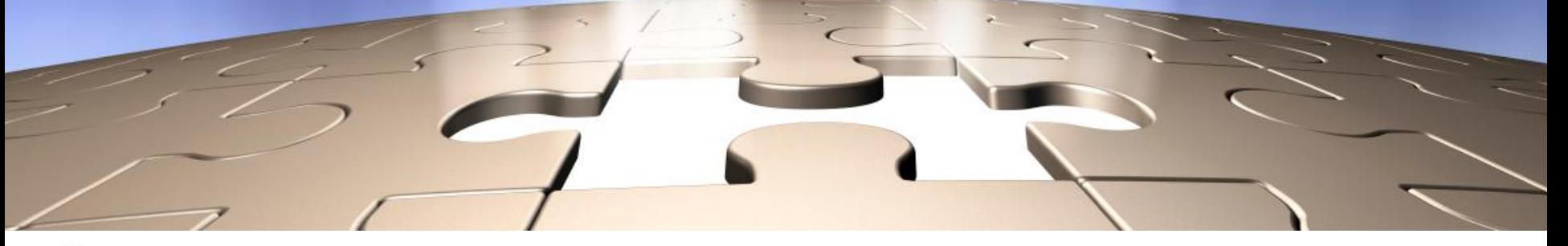

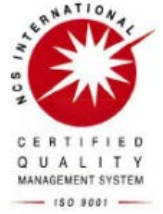

Collecting and linkage of HR Data with Geospatial Capability

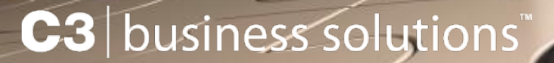

## Agenda

Who is C3 Business Solutions

Collecting HR Data

HR Geospatial Analytics

- specialist business intelligence & information management consultancy
- quality-certified
- o 25<sup>th</sup> fastest growing company in Australia
- $\circ$  just named in the smart 50 company list
- 2010 iAward winner for R&D and innovation

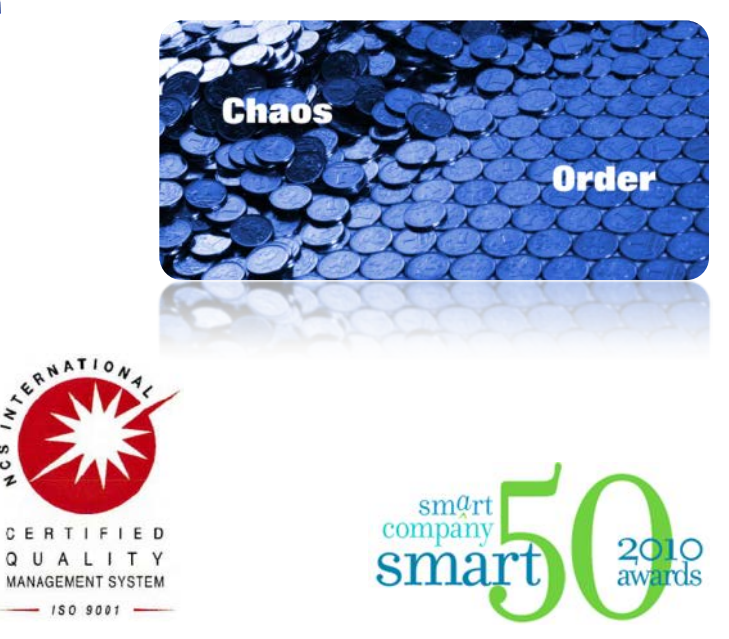

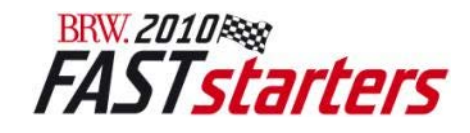

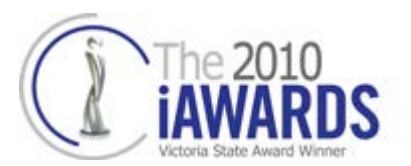

### Products and Solutions

 **products ...all web-based...all one of a kind... C3** integrity **C3** cohesion  $C3$  mapper **solutions ...custom built for each client... C3** carbon analytics C3 performance management **C3** geospatial analytics

# manual data loading process

### traditional process

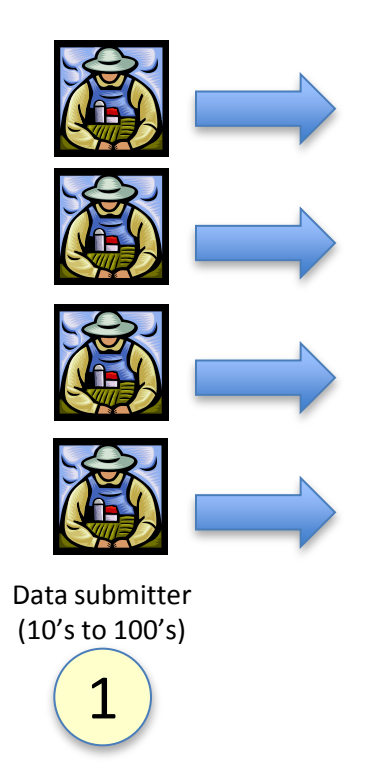

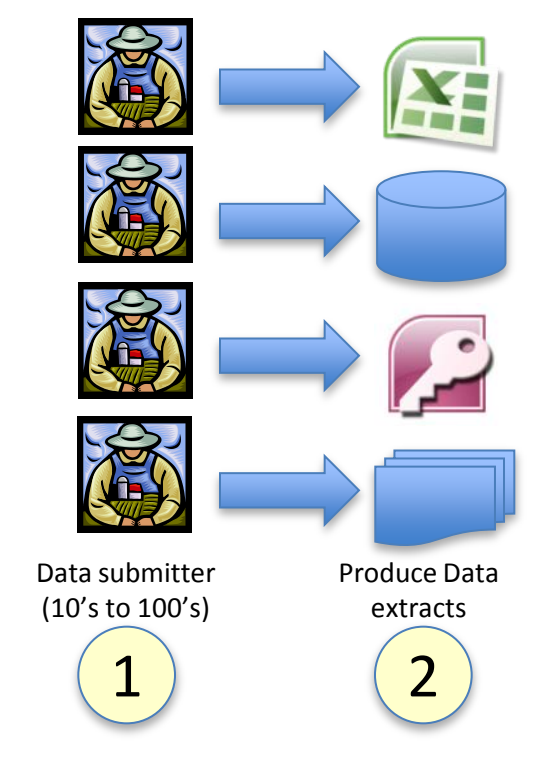

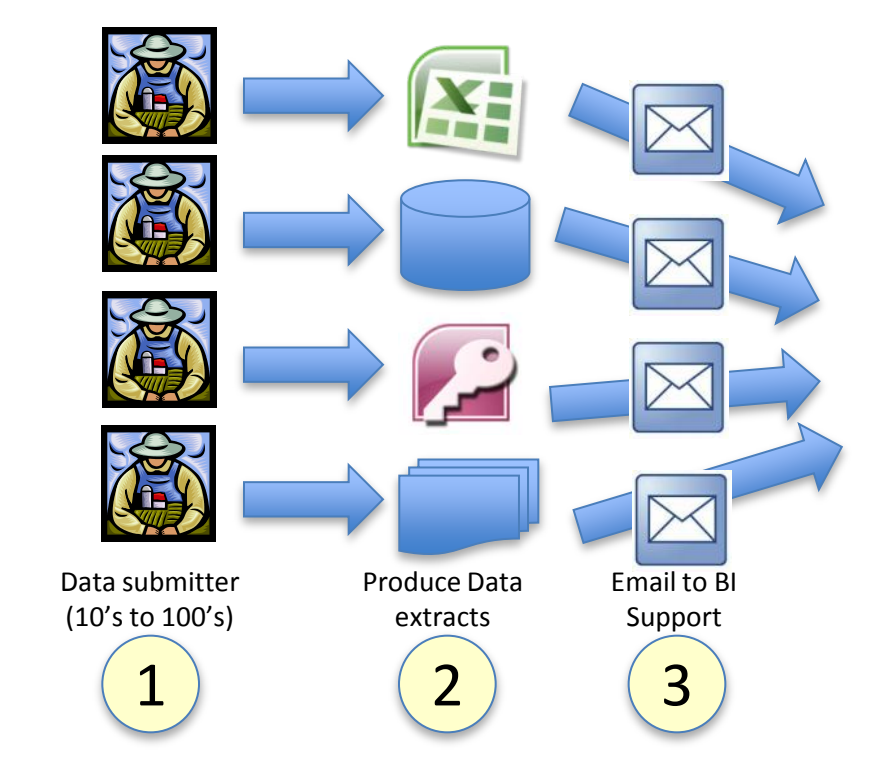

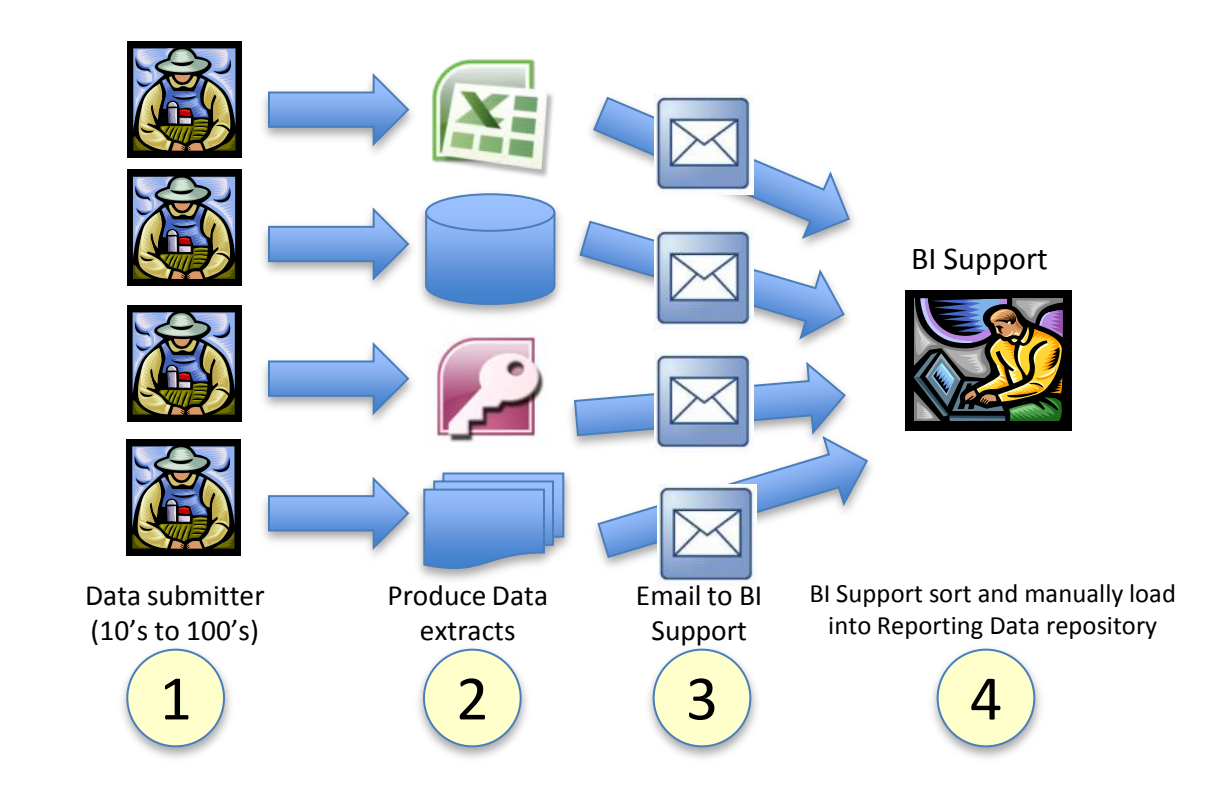

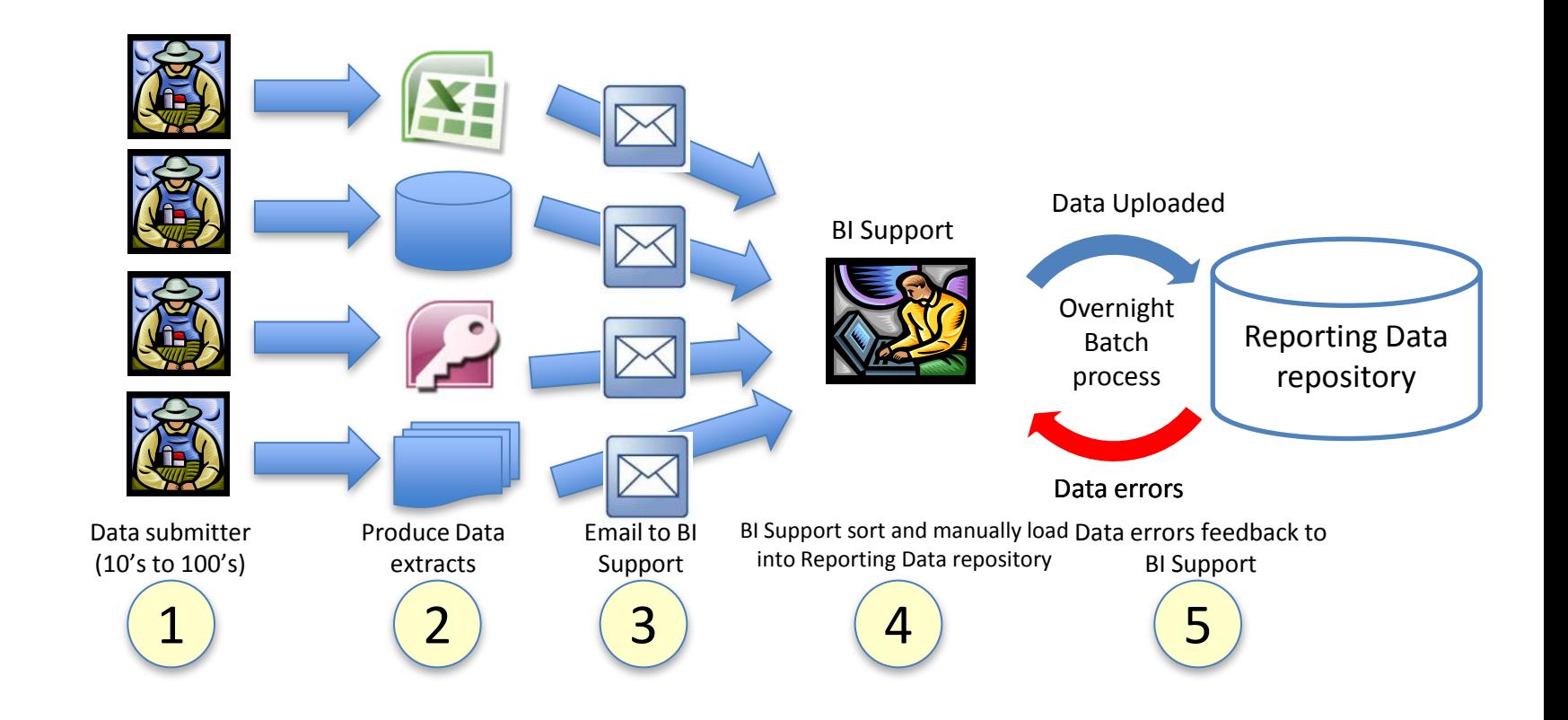

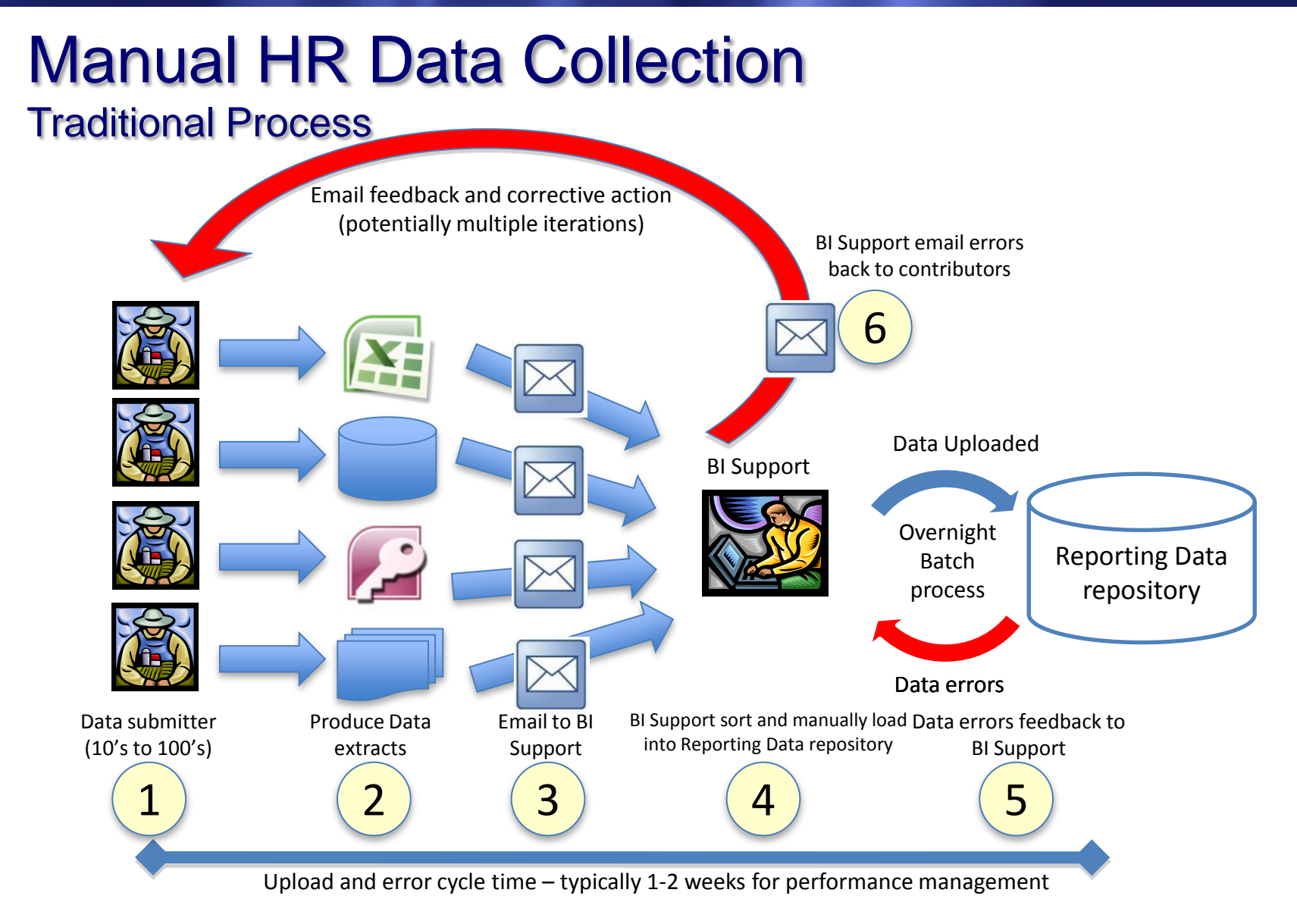

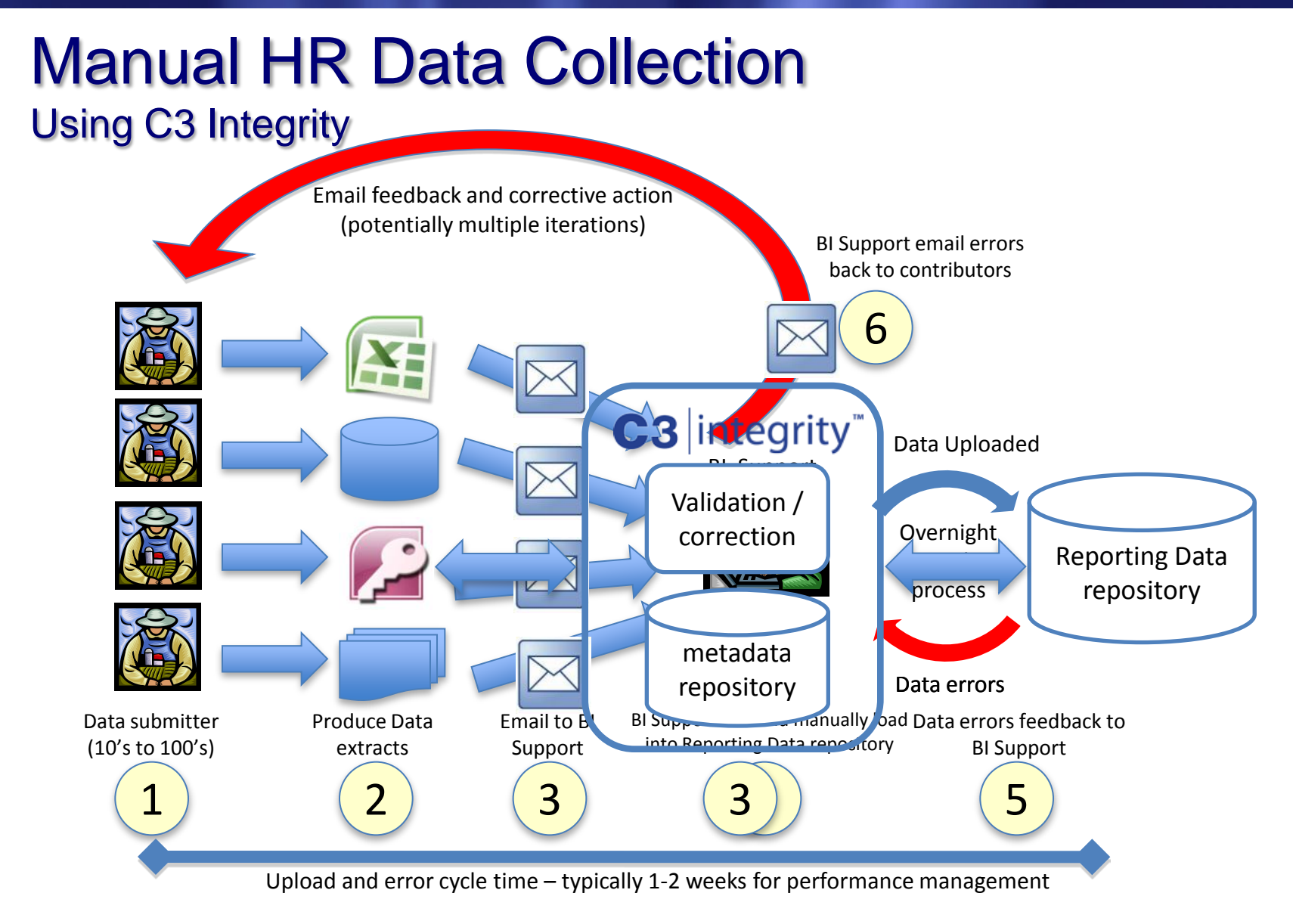

## C3 business solutions" Manual HR Data Collection Using C3 Integrity Sole accountability

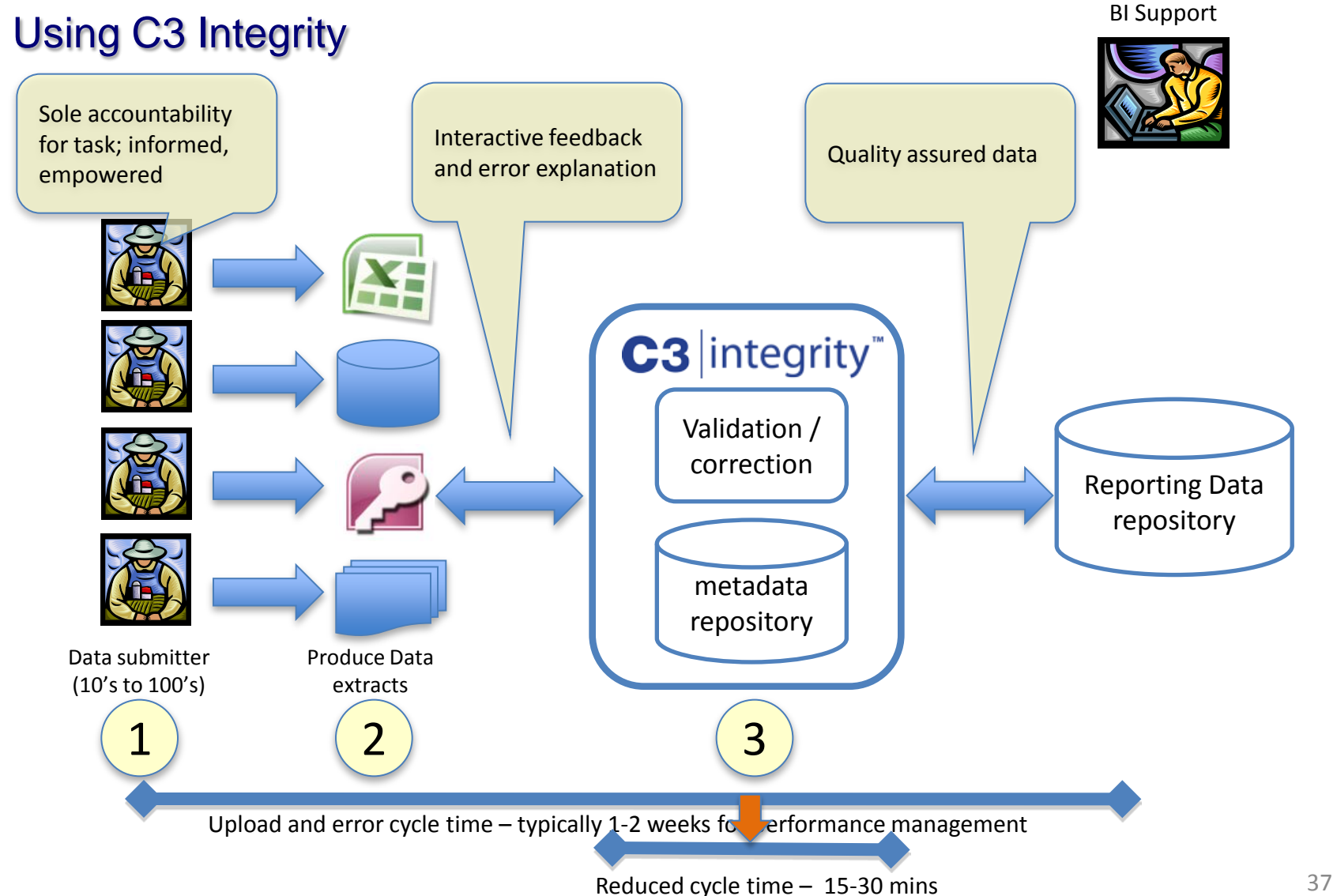

## C3 Integrity demonstration

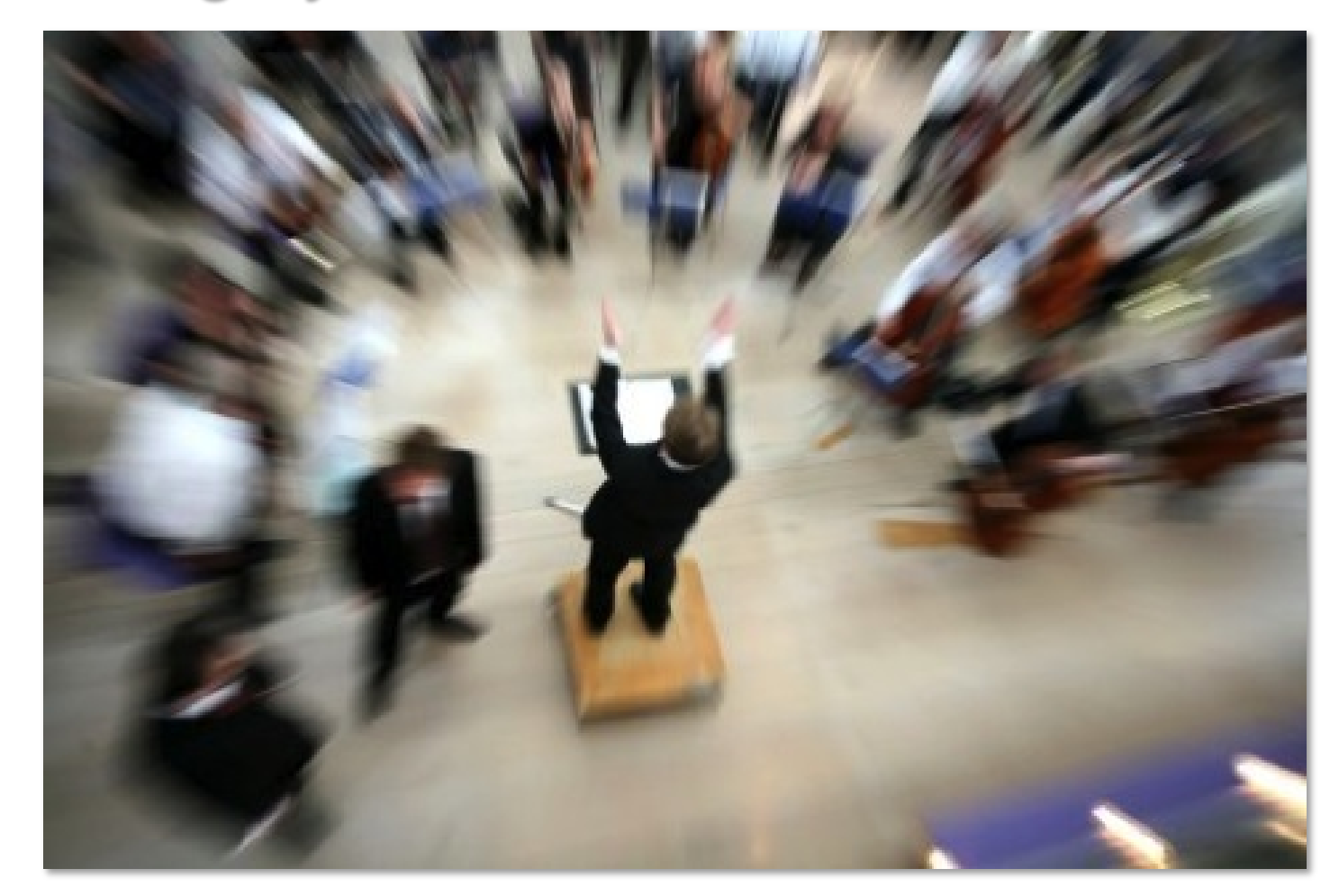

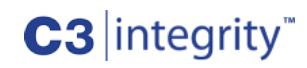

## C3 Integrity

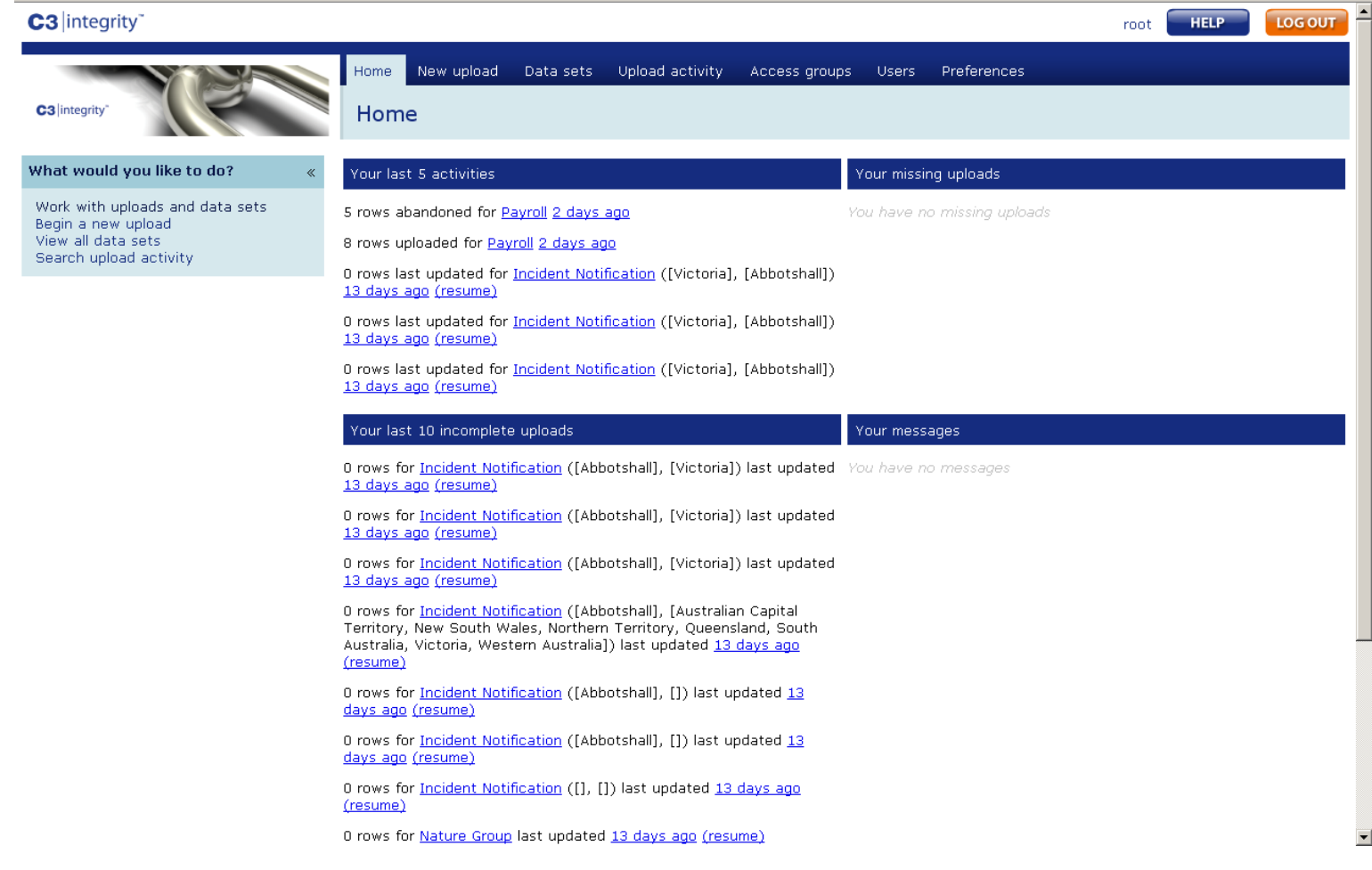

## View Payroll Dataset

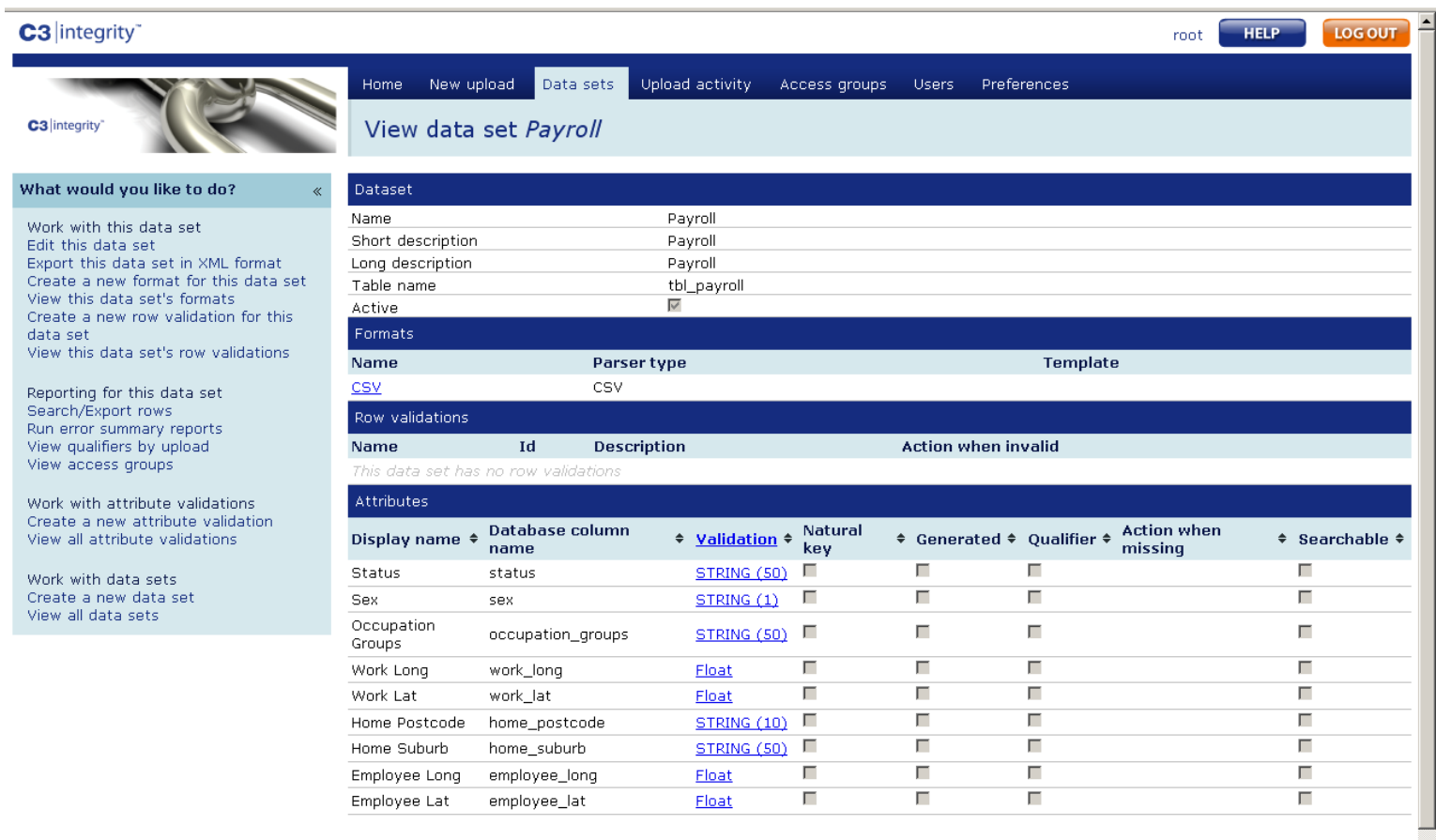

## Begin a New Upload

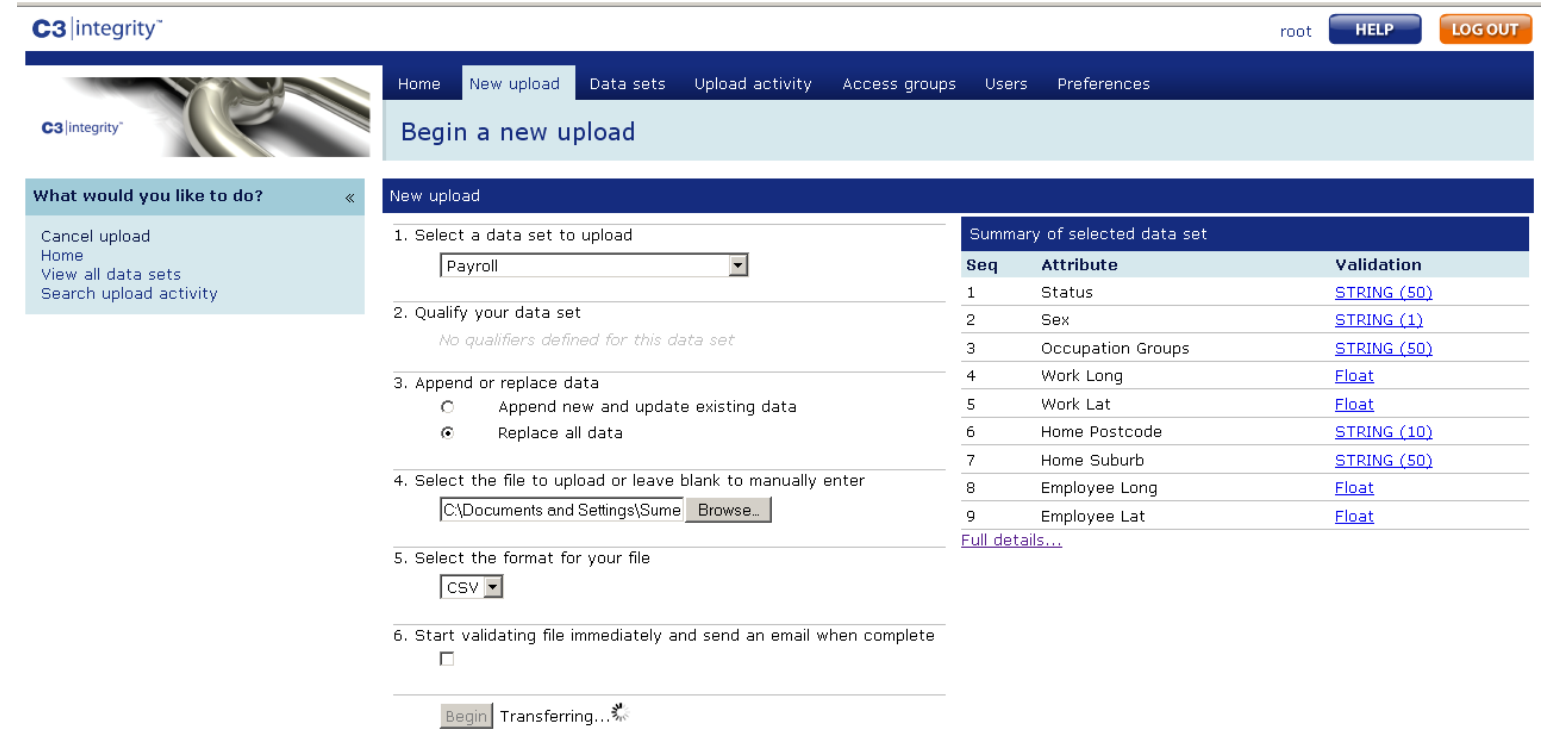

## Edit Upload for Payroll

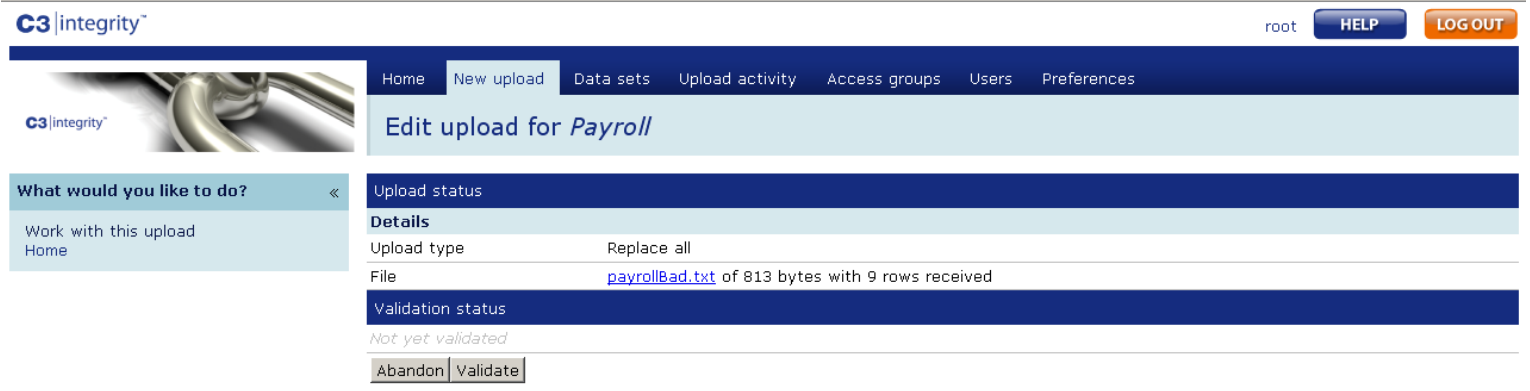

## Validation Overview – Errors

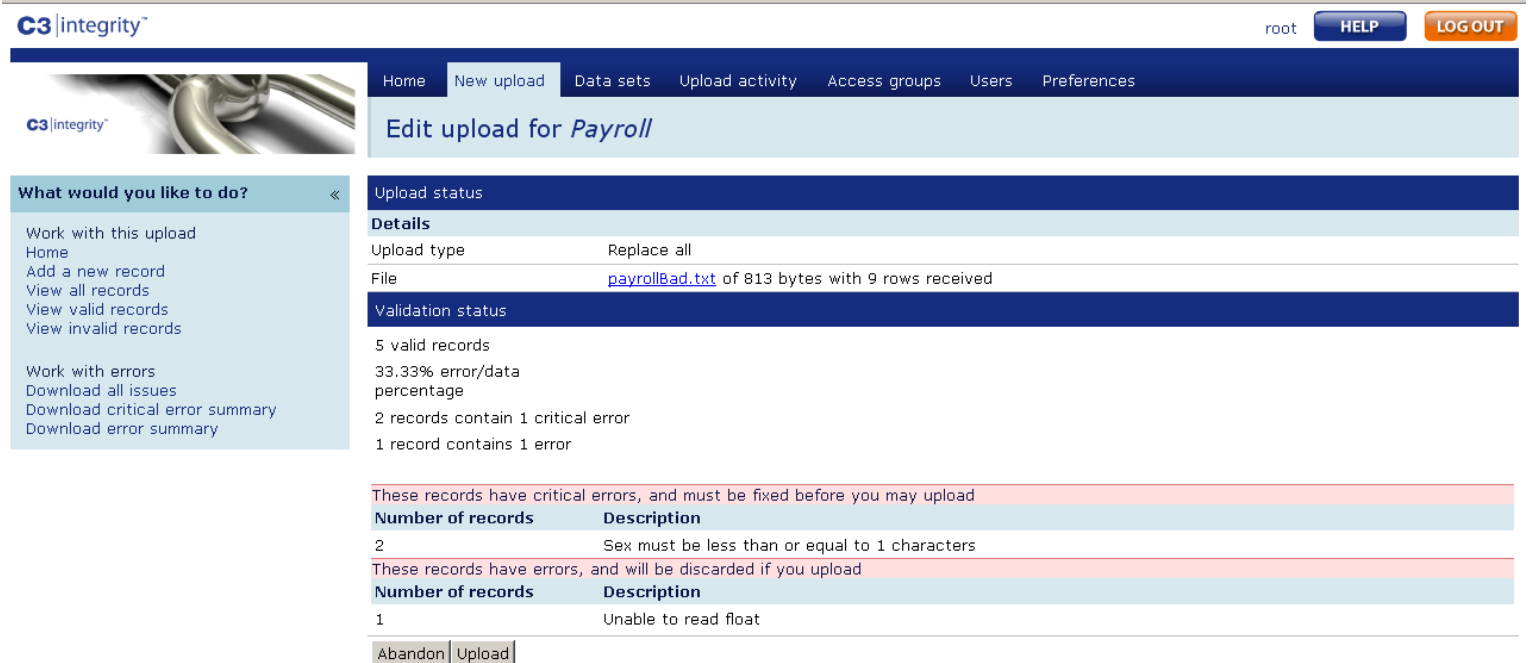

### View Invalid Records

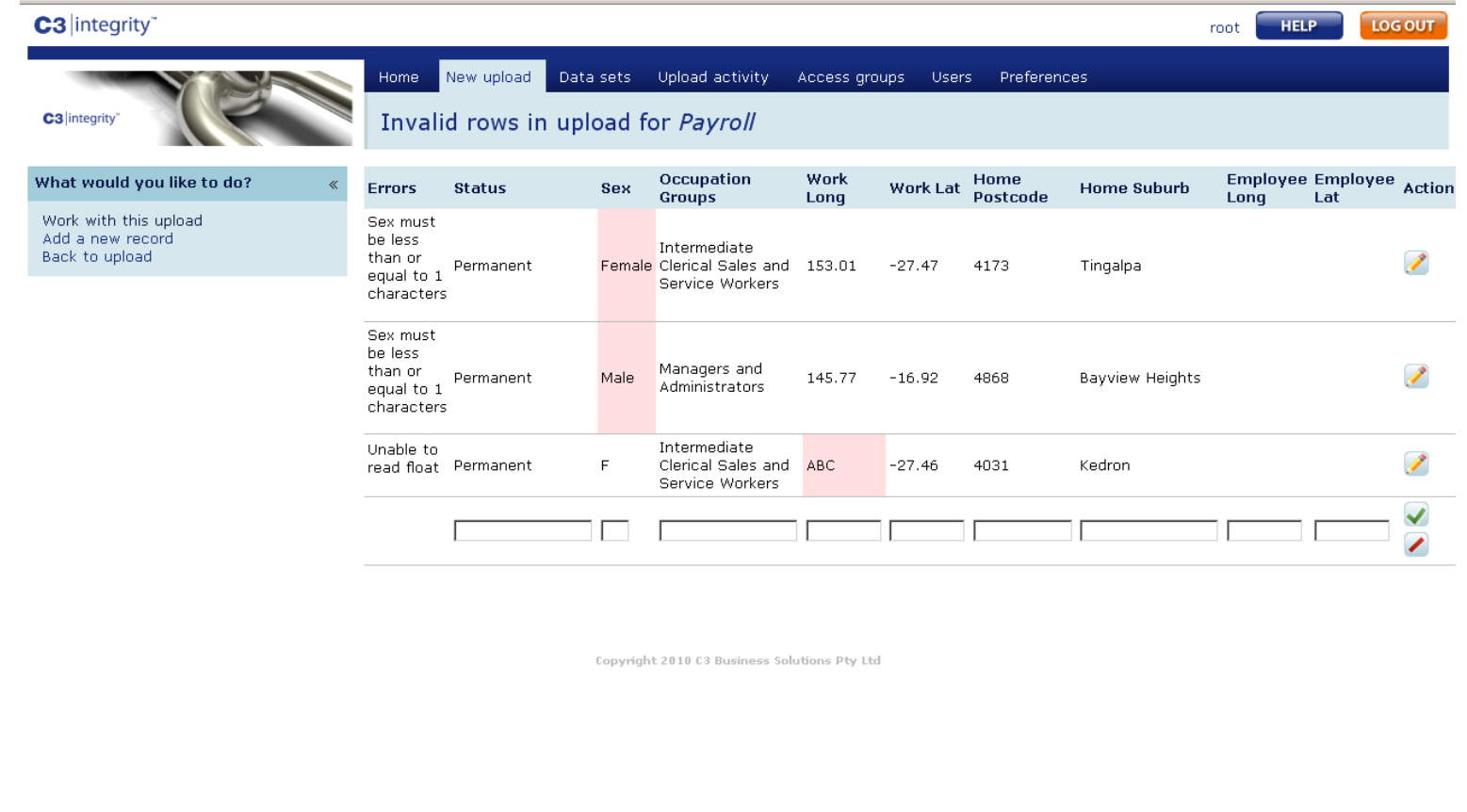

 $\blacktriangleright$ 

### Validation Overview – No Errors

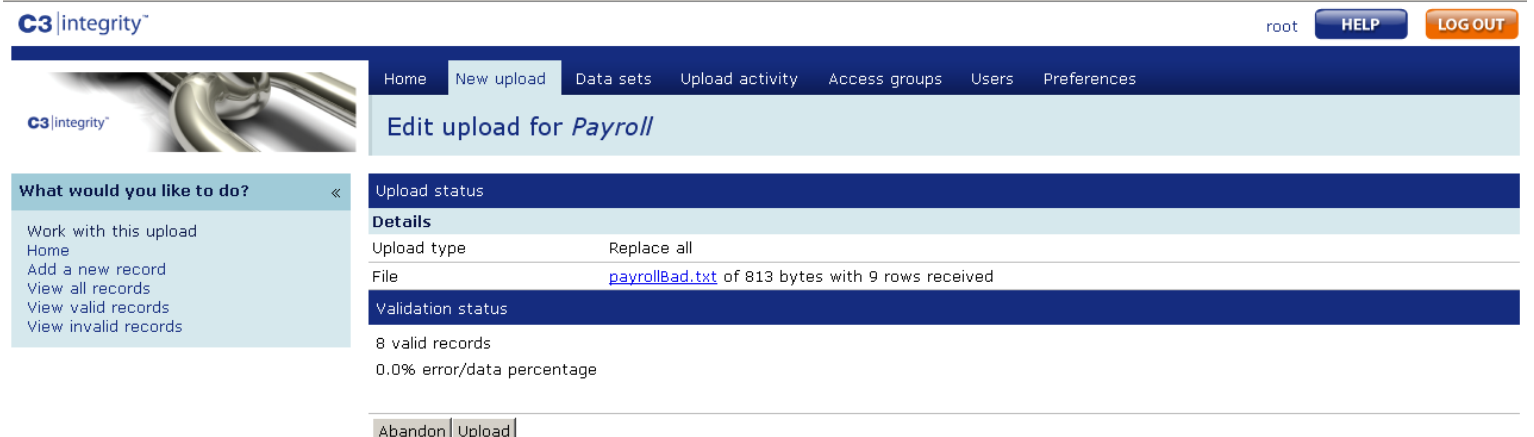

## Upload Successful

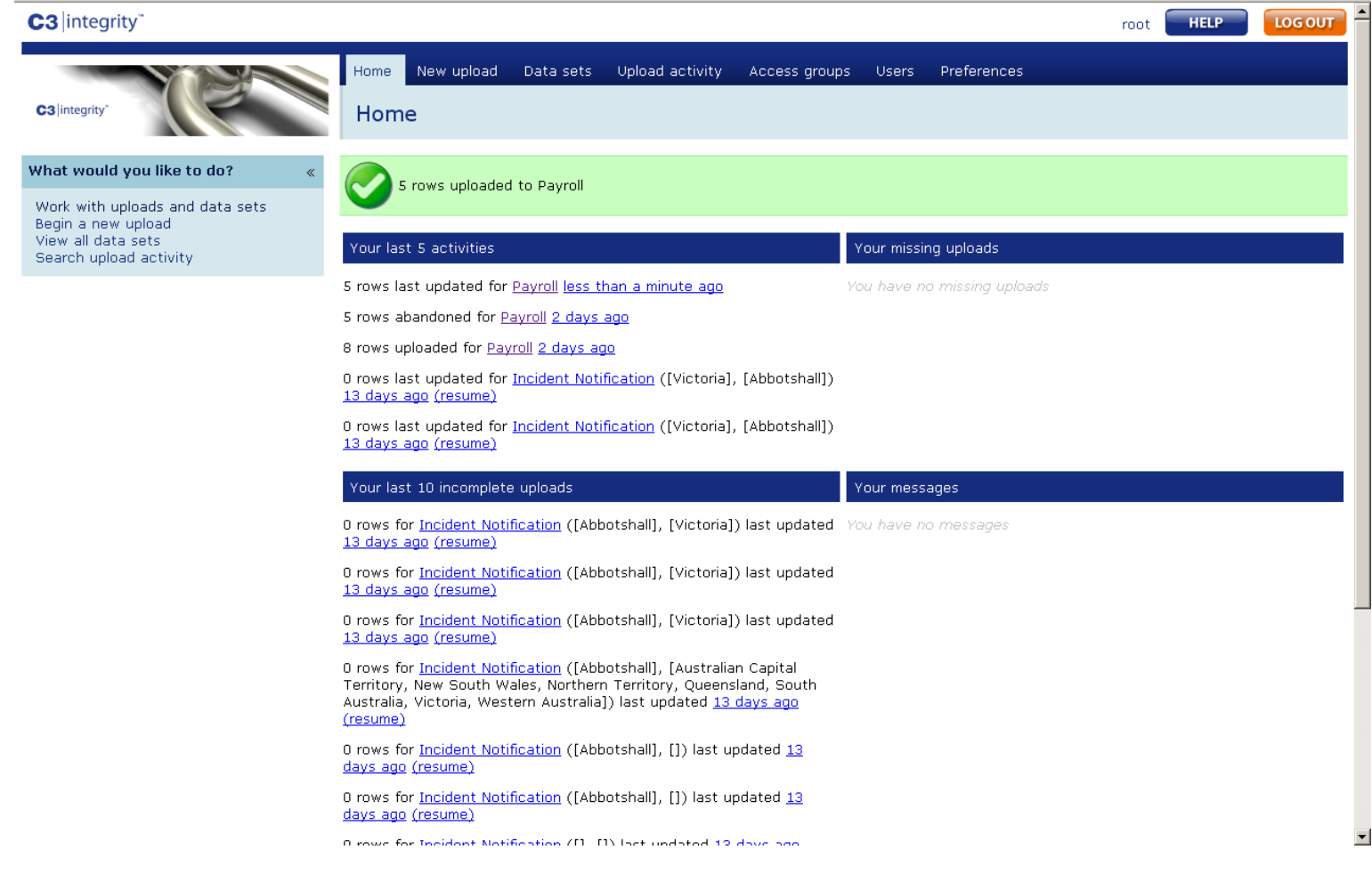

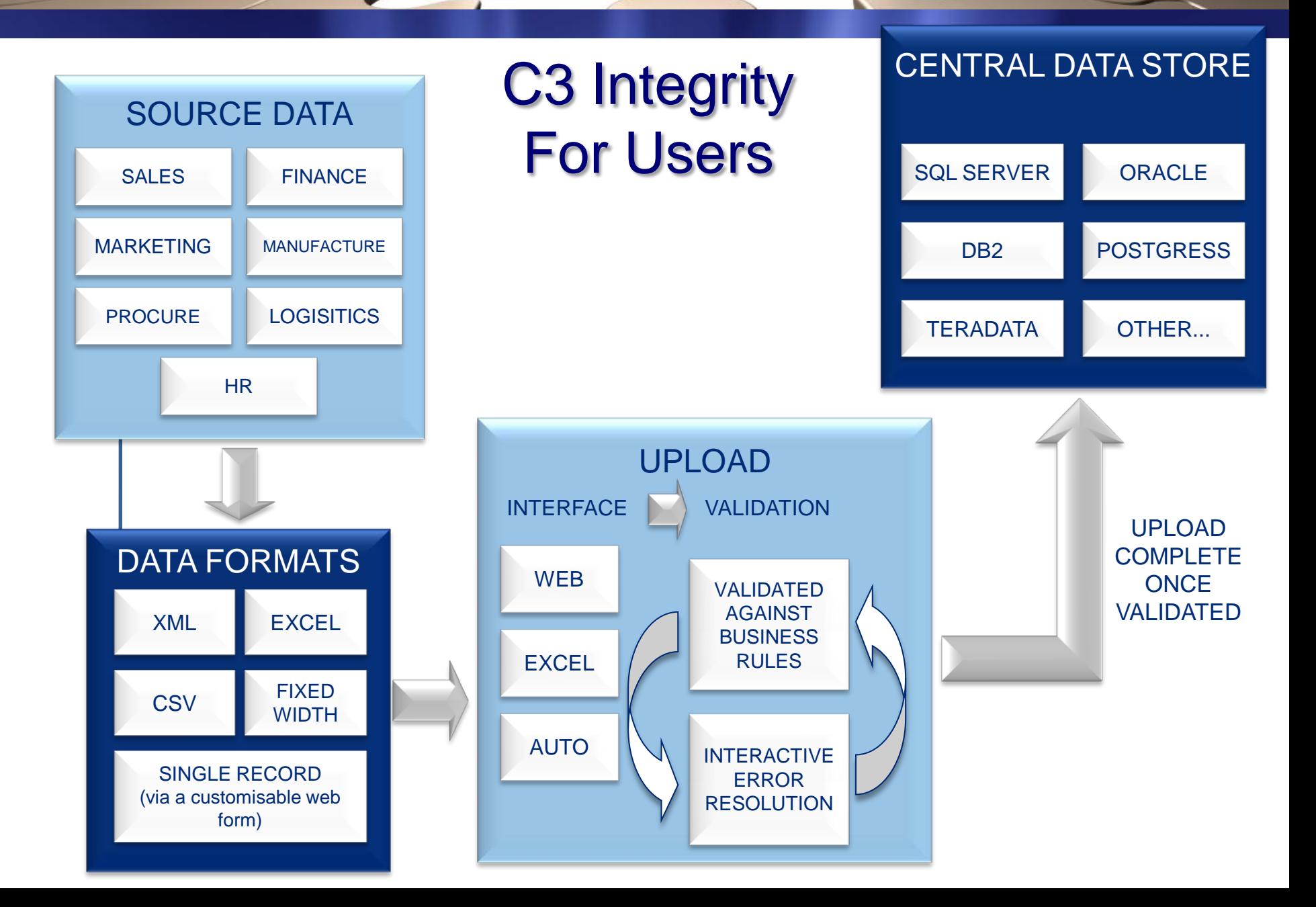

## **C3** geospatial analytics™

*Linking IBM Cognos Business Intelligence with Integeo Map Intelligence and Maps*

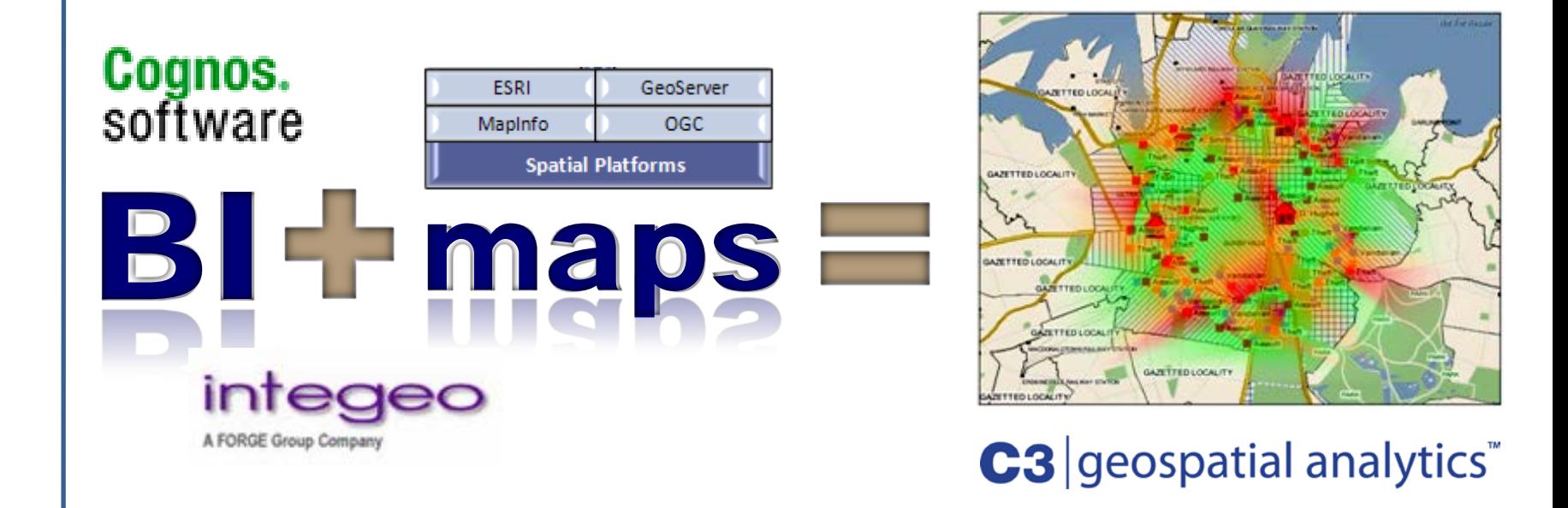

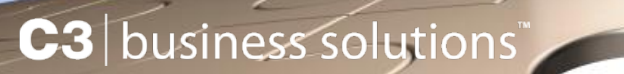

### **C3 Geospatial HR demonstration**

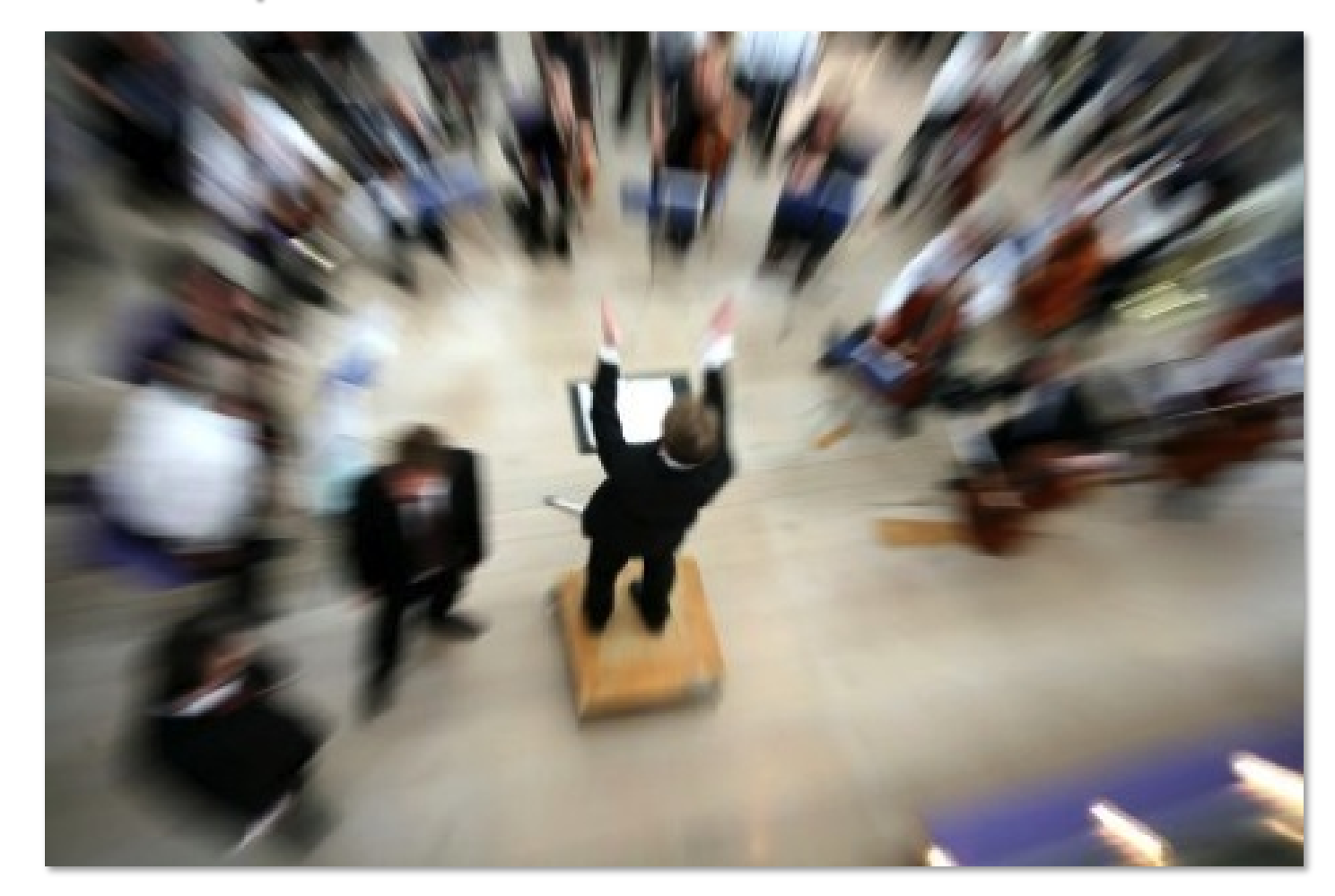

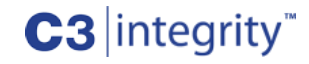

## IBM Cognos

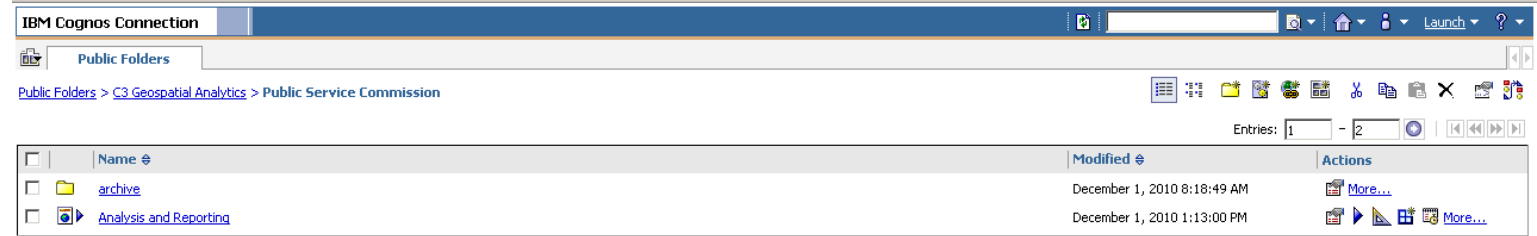

### Queensland Terrain

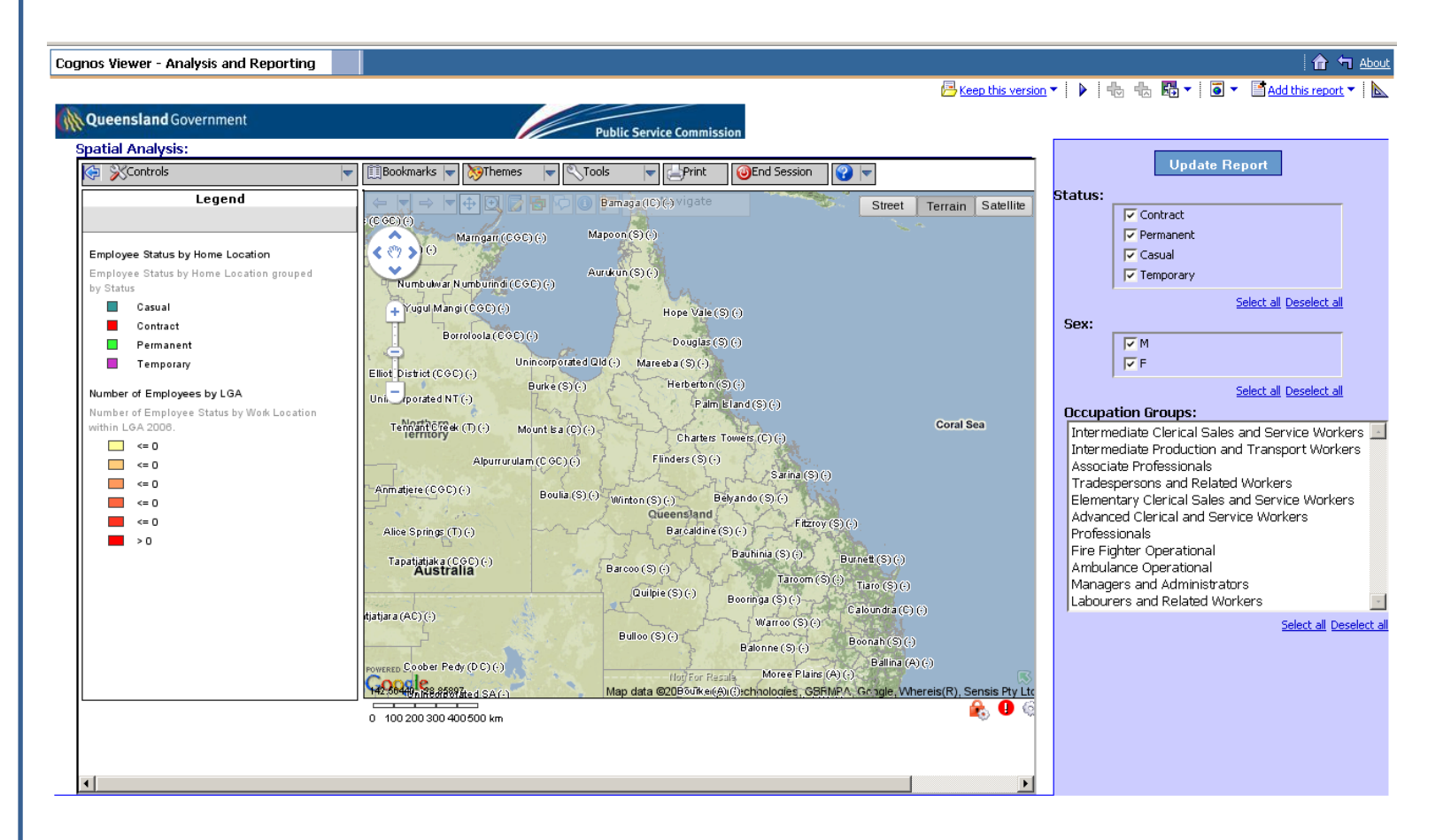

## Use Cognos Filters for Interactivity

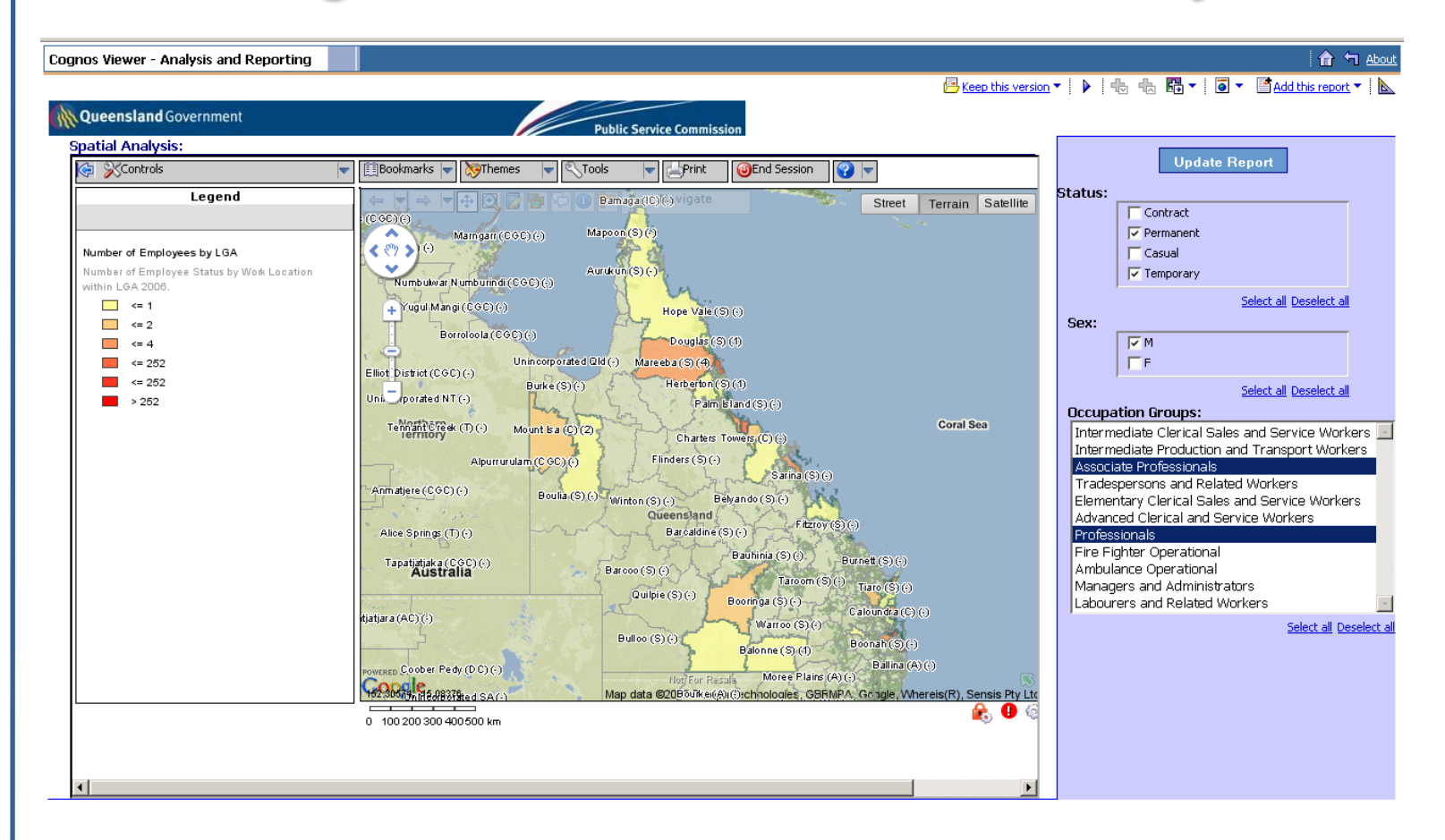

## Show All Data On The Map

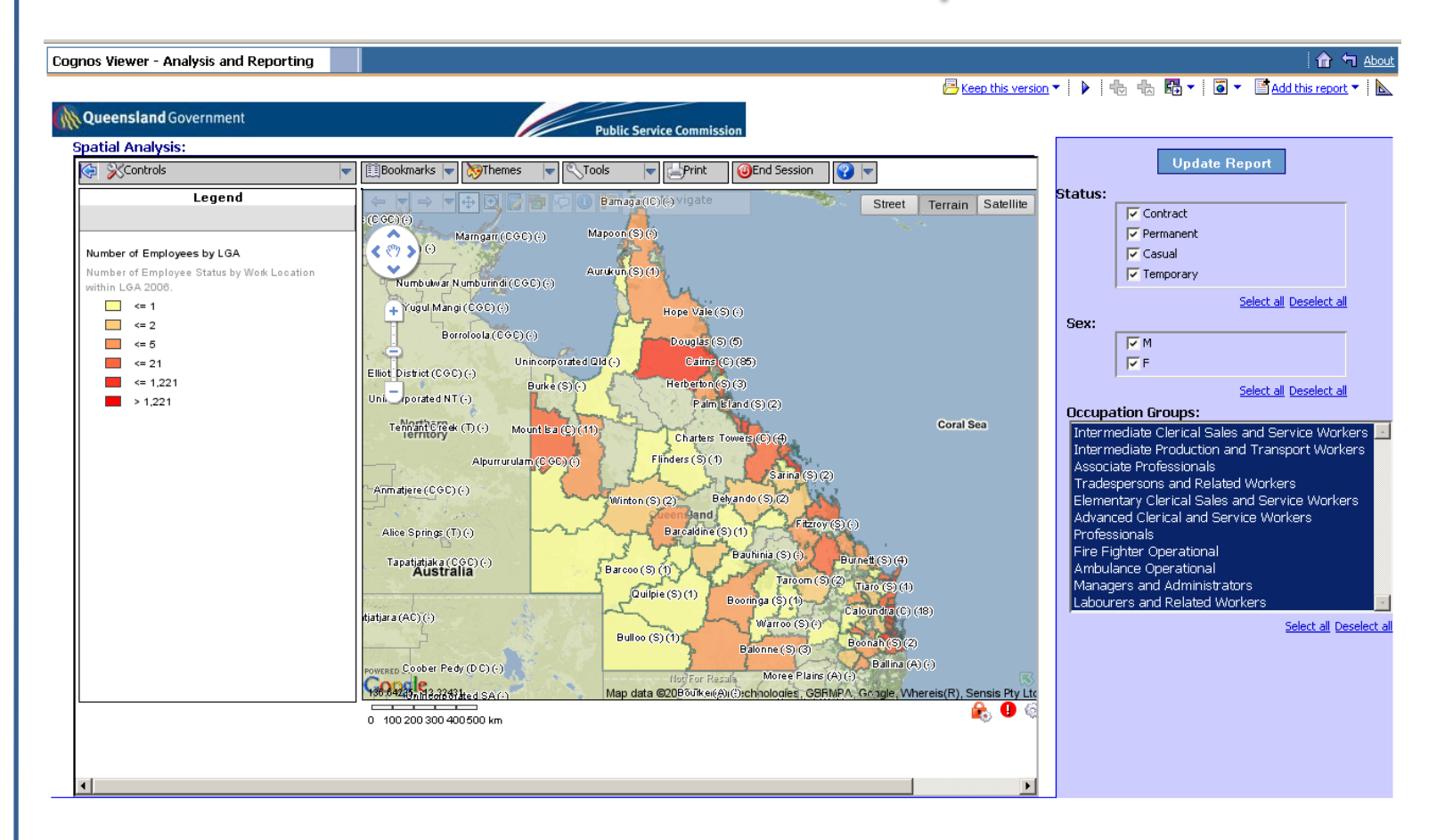

## South East Queensland

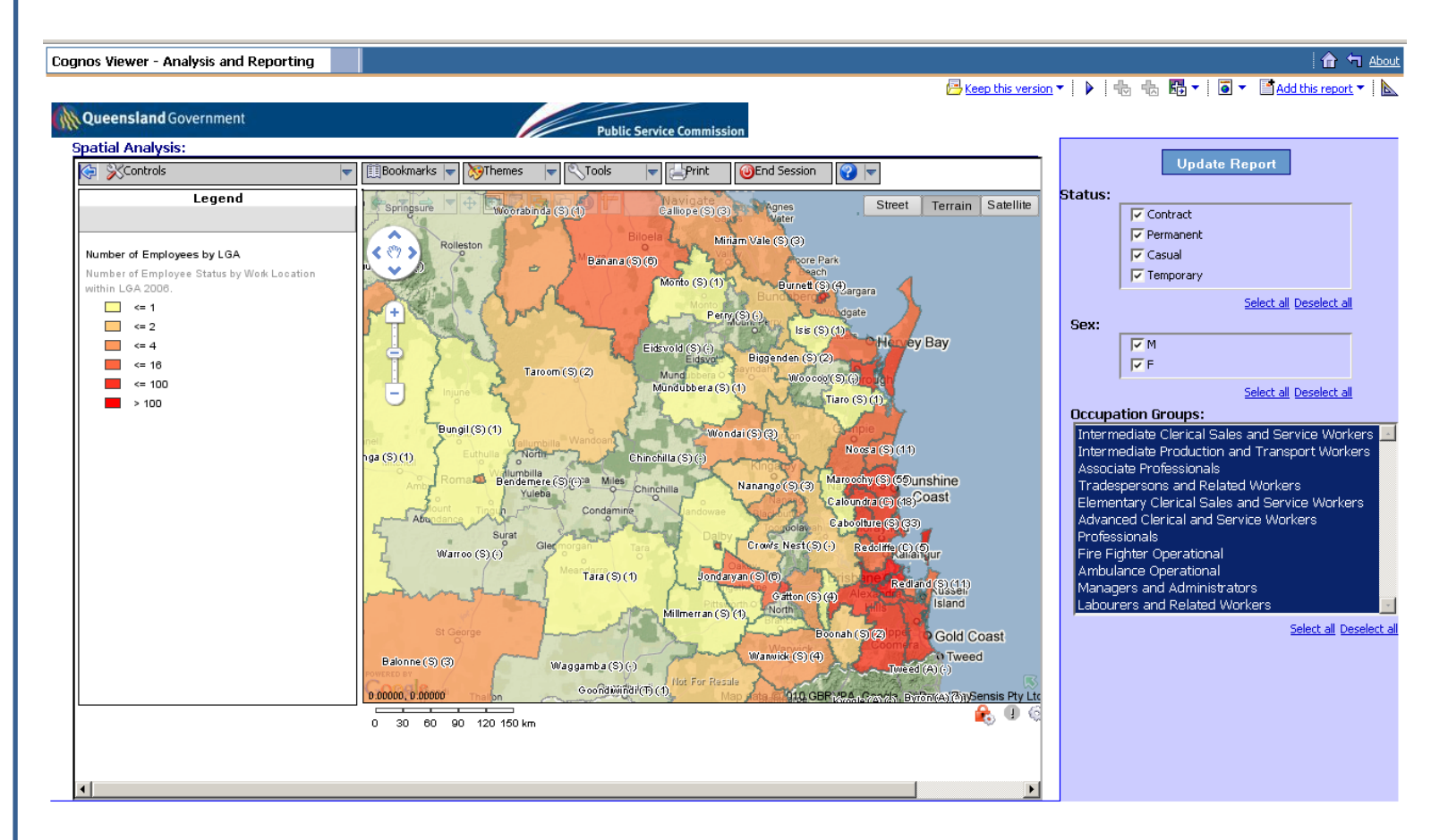

## Work Locations by LGA

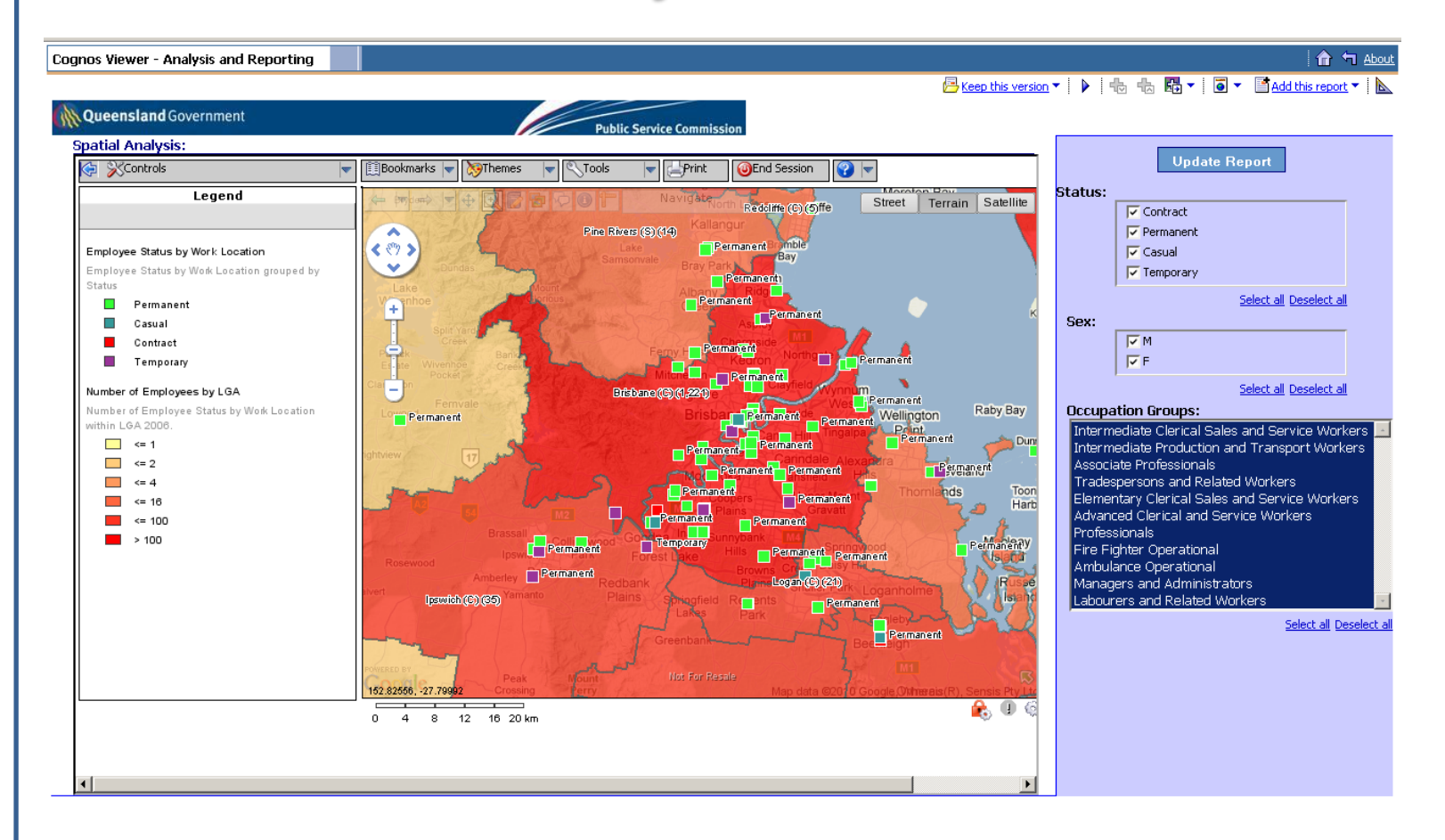

## Work Locations by Post Code

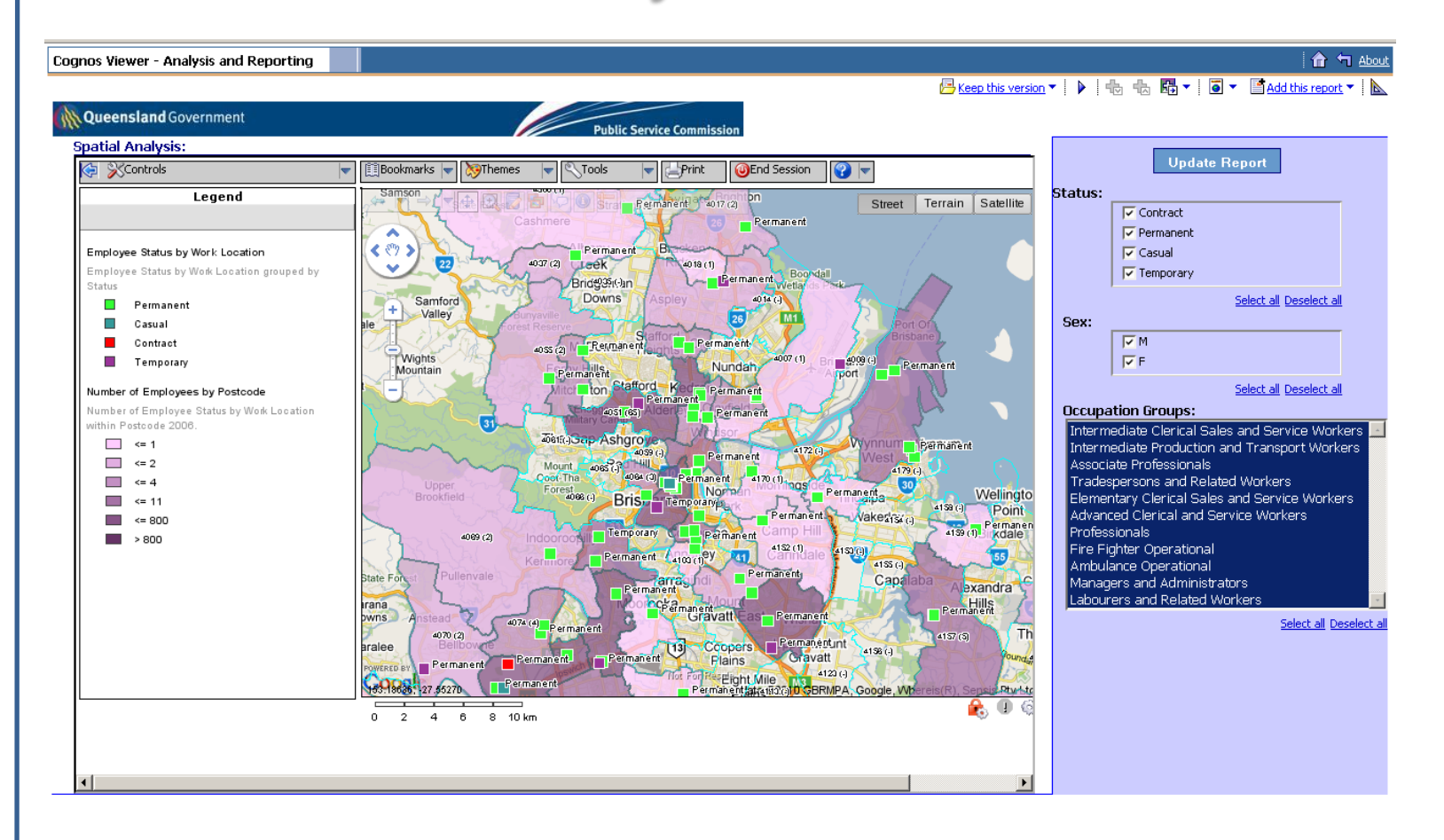

### Work vs. Employee Home Location

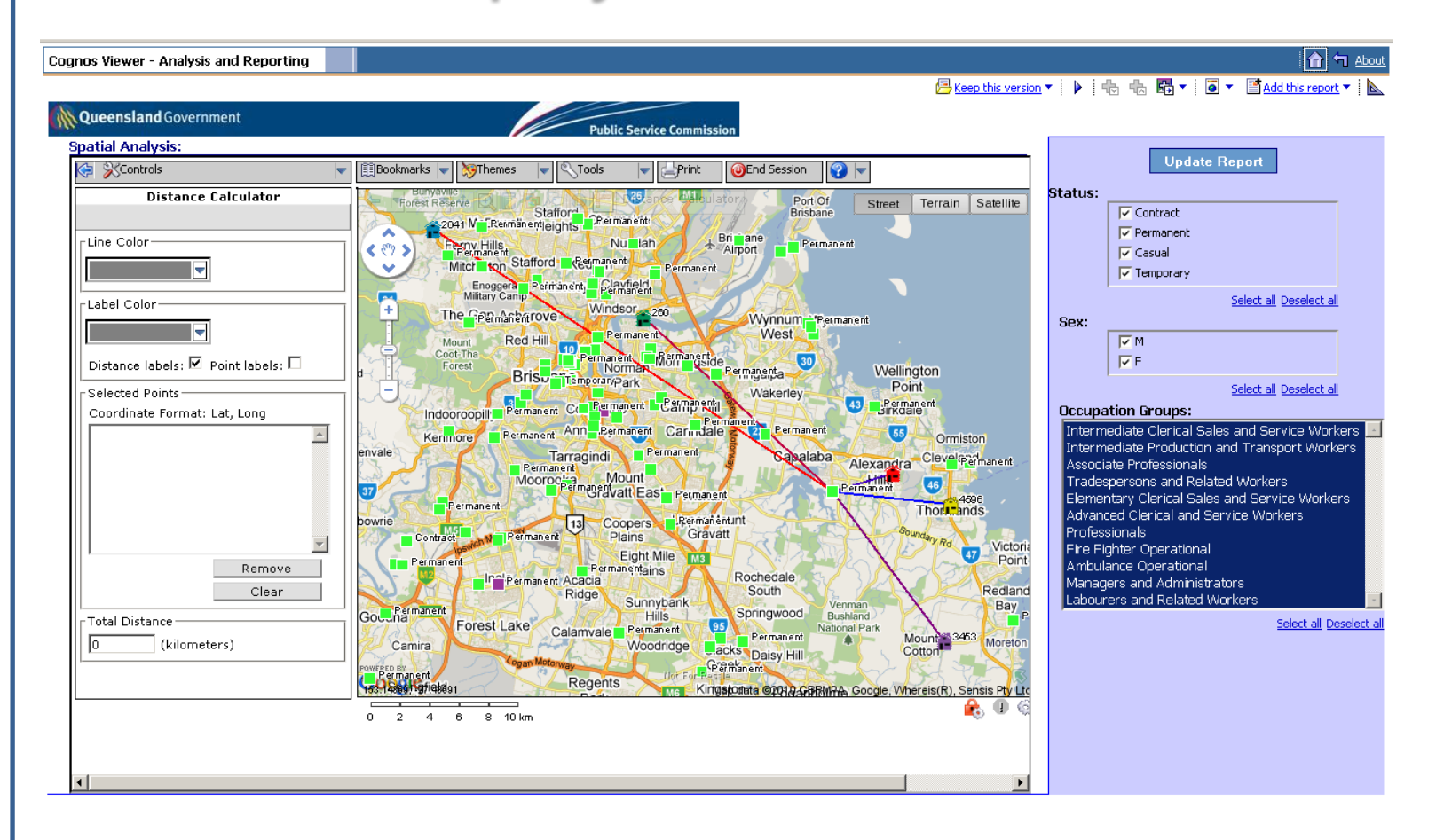

### Geocode New Work Location

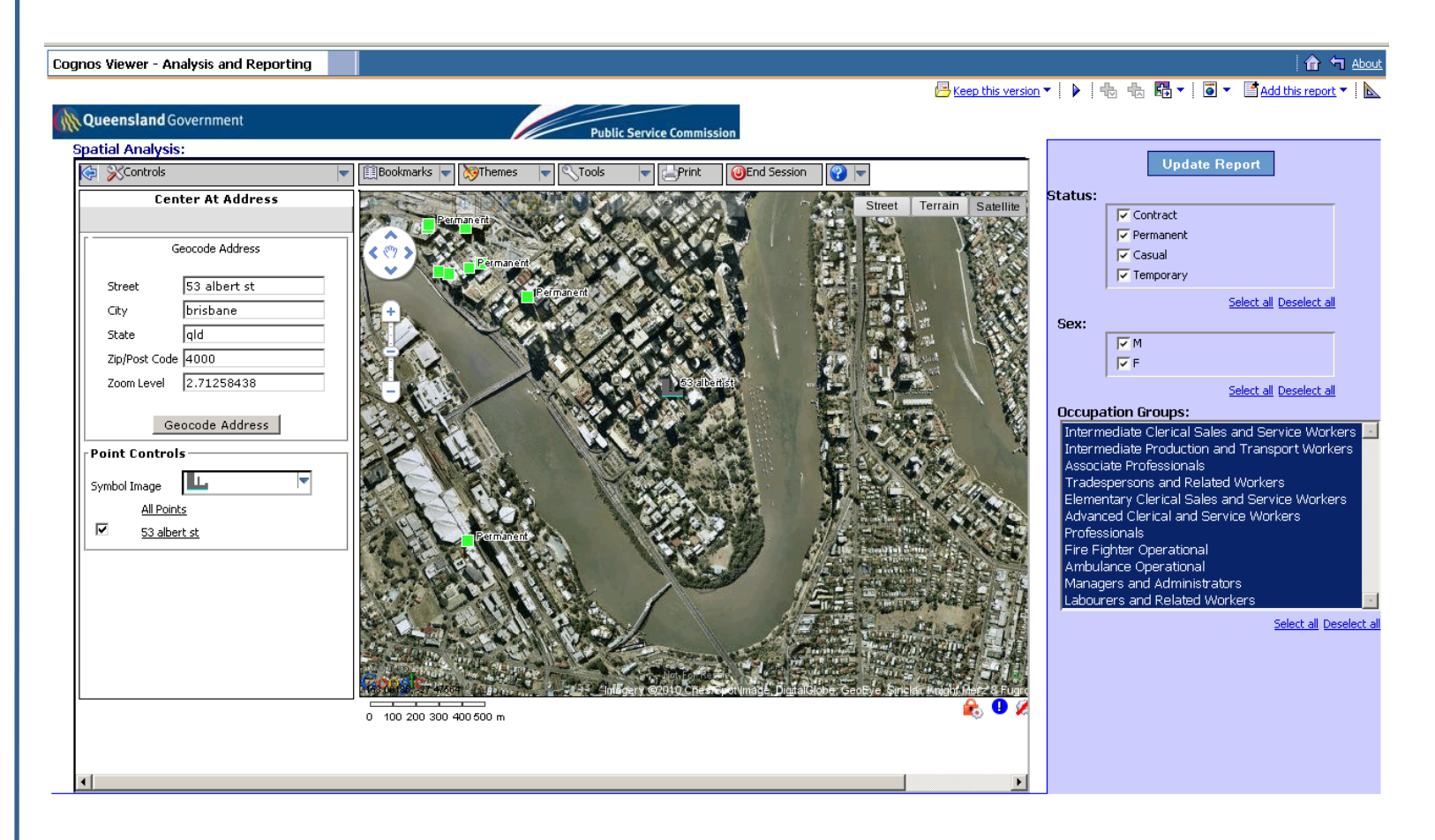

## **Street View**

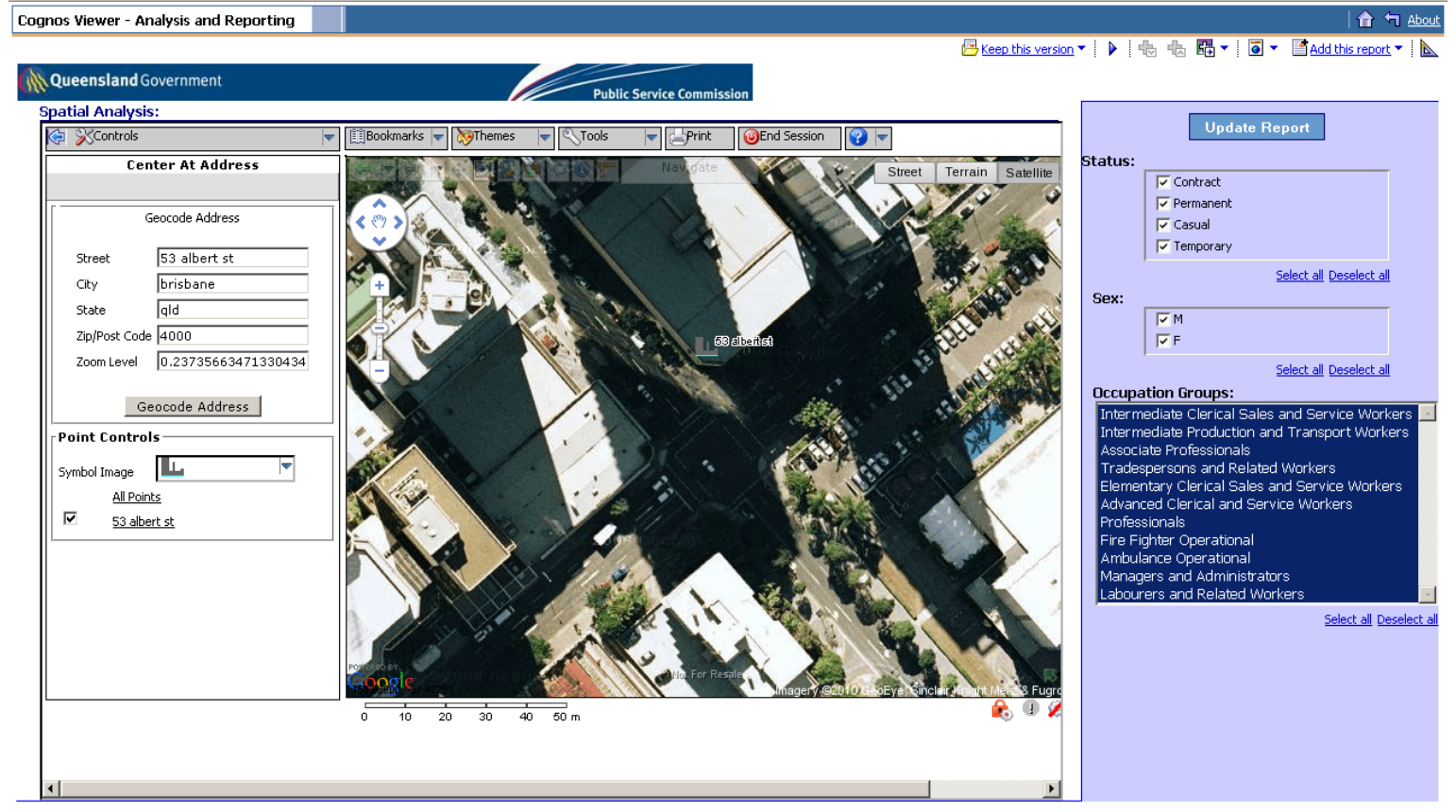

## thank you – questions?

## **C3** business solutions

the 2010 BRW. 2010<br>**AWARDS** *FAST starters* smart

[www.c3businesssolutions.com](http://www.c3businesssolutions.com/)

1300 530 335

**AUSTRALIAN MADE** 

**Ewitter C3Business** 

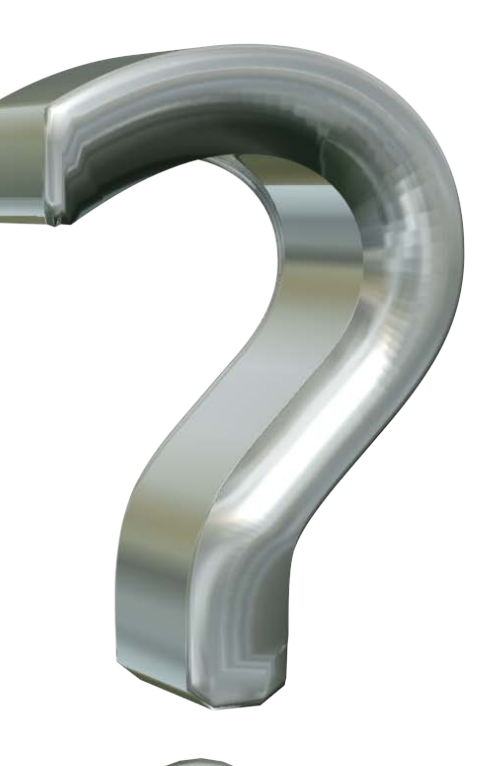

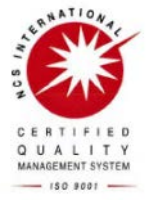

**C3** integrity

data collection & collaboration

2010<br>awards